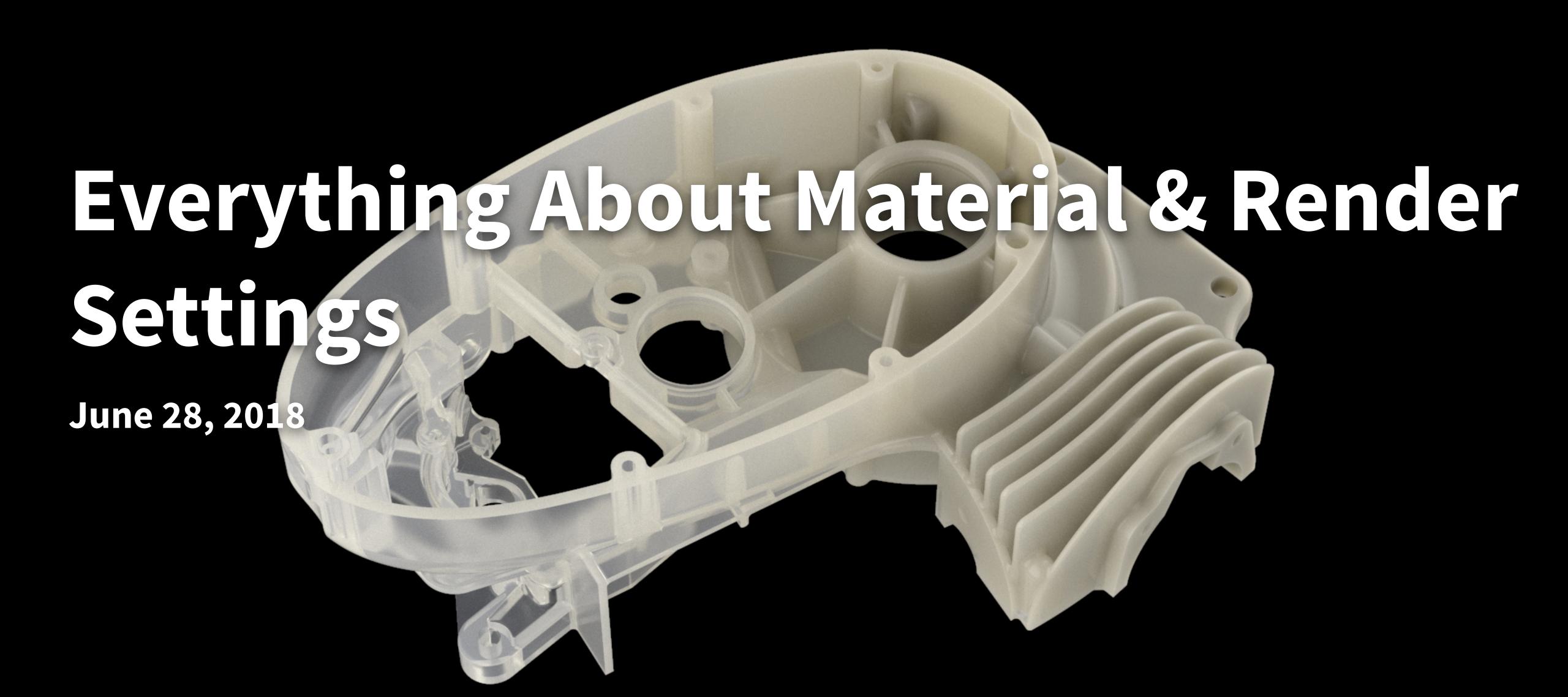

# Before we begin...

- This session will be recorded
- Slideshow PDF will be available
- KSPs will be available
- Computer: MacBook Pro (Mid 2015), Intel Core i7-4980HQ CPU (4 Cores, 8 Threads, 2.80 GHz), 16 GB RAM, macOS High Sierra
- Performance: 65 FPS (camera scene)
- If you have questions, just ask

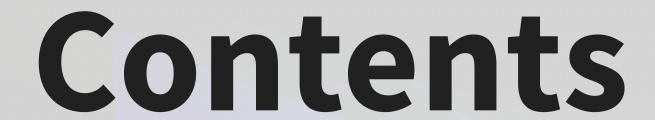

- Introduction
- Part I To Bounce, or not to Bounce
- Part II Harnessing Material flexibility
- Part III What the Sample?
- Conclusion
- Q&A

# Part I – To Bounce, or not to Bounce

Understanding Ray Bounces and Global Illumination

#### Common issues and challenges

Wrong Lighting settings for the materials

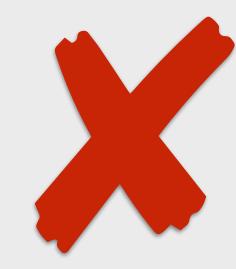

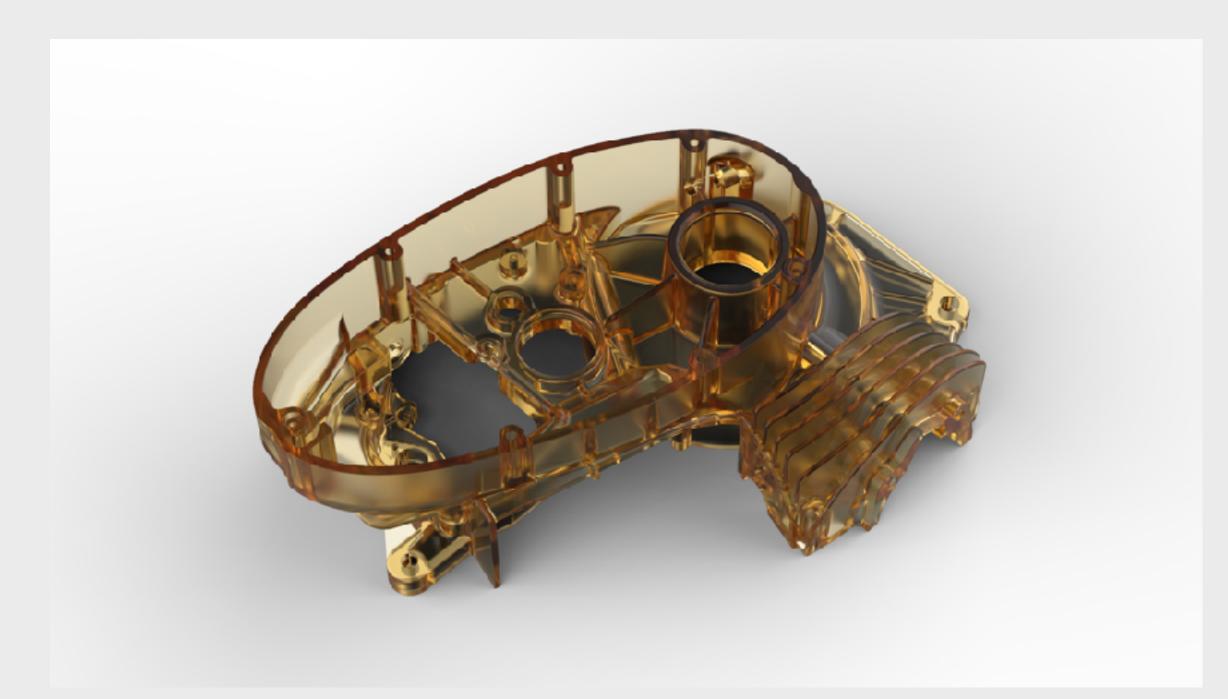

No Global Illumination

Model: "Scooter Cezeta - Engine housing" by xero, GrabCAD

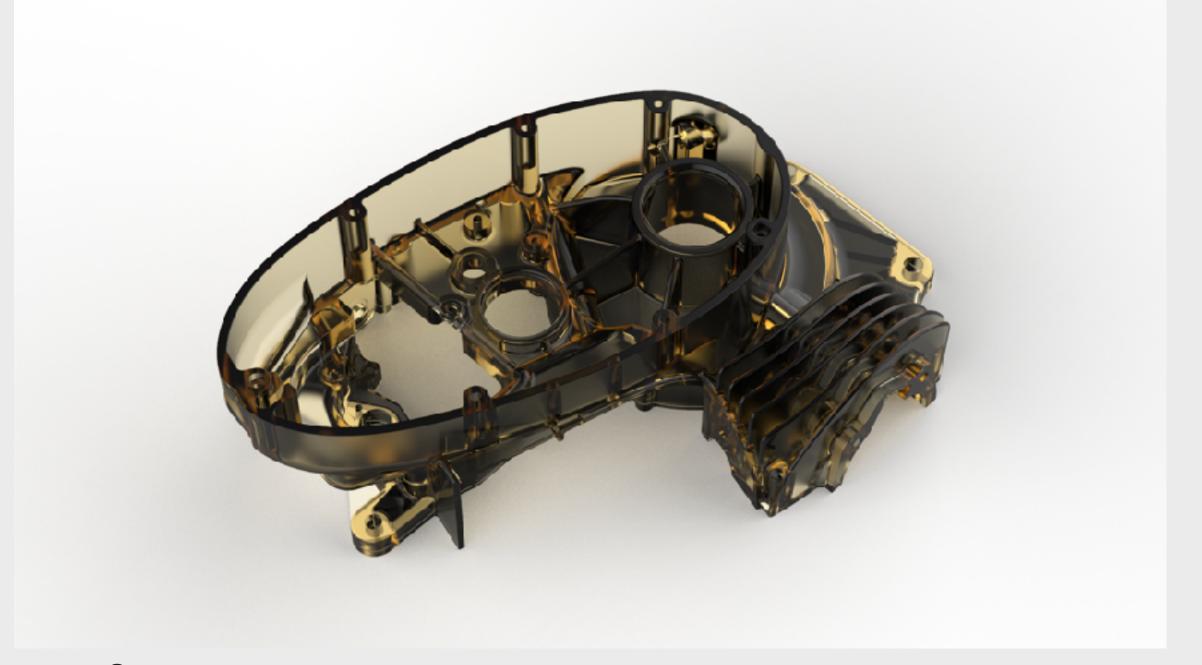

**Too few Ray Bounces** 

#### **Solutions in KeyShot**

Ray Bounces and Global Illumination in Lighting tab

#### **Ray Bounces:**

Increase for highly reflective or refractive surfaces

#### **Global Illumination Bounces:**

- Increase for bright diffuse surfaces that are occluded
- At least 1 bounce for light to pass pass through glass

The "Product" Lighting Preset will work 90% of the time

#### **Ray Bounces**

More Ray Bounces for bright transparent materials

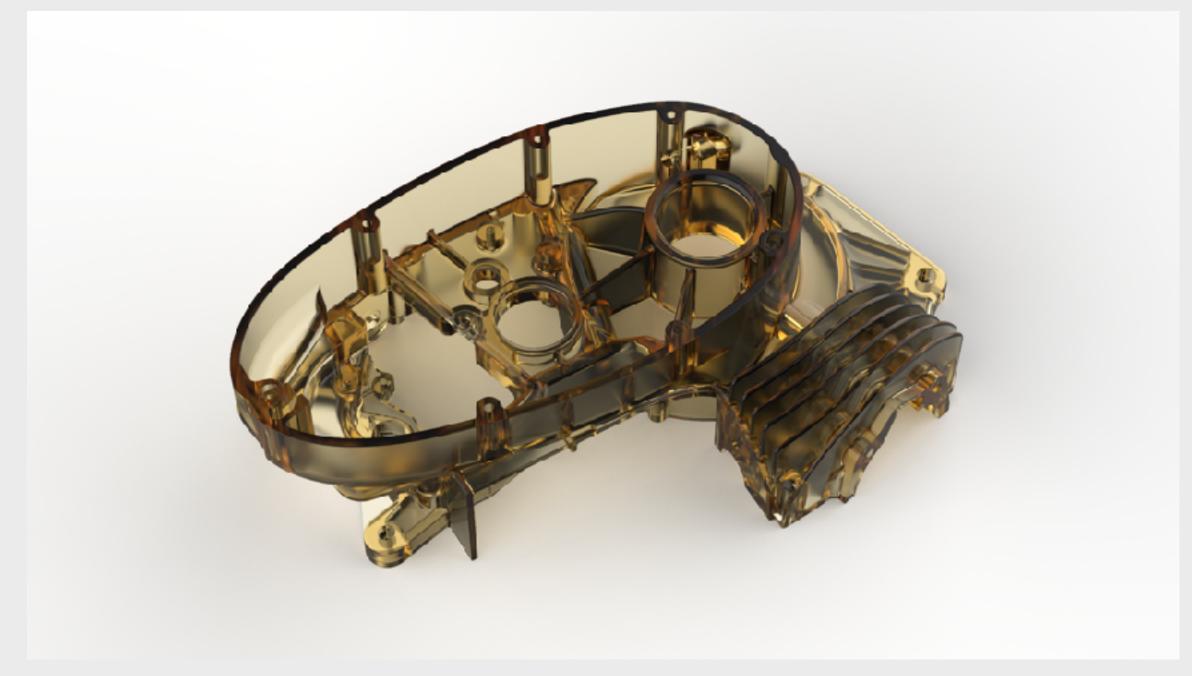

**6 Ray Bounces** 

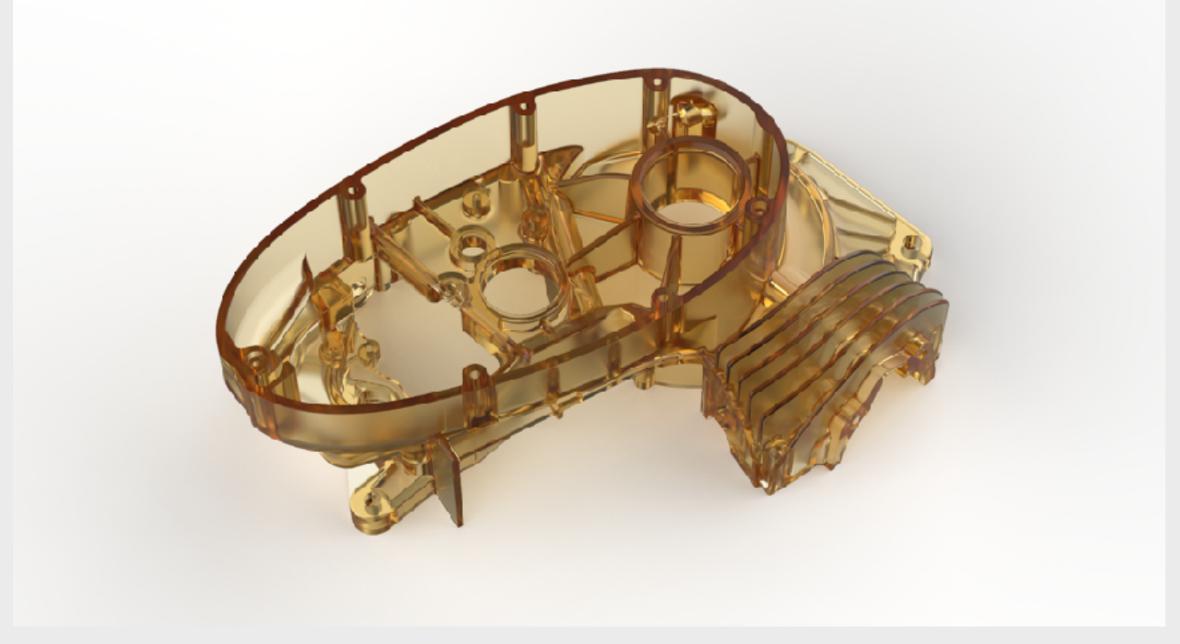

14 Ray Bounces

#### **Ray Bounces**

Less Ray Bounces for dark transparent materials

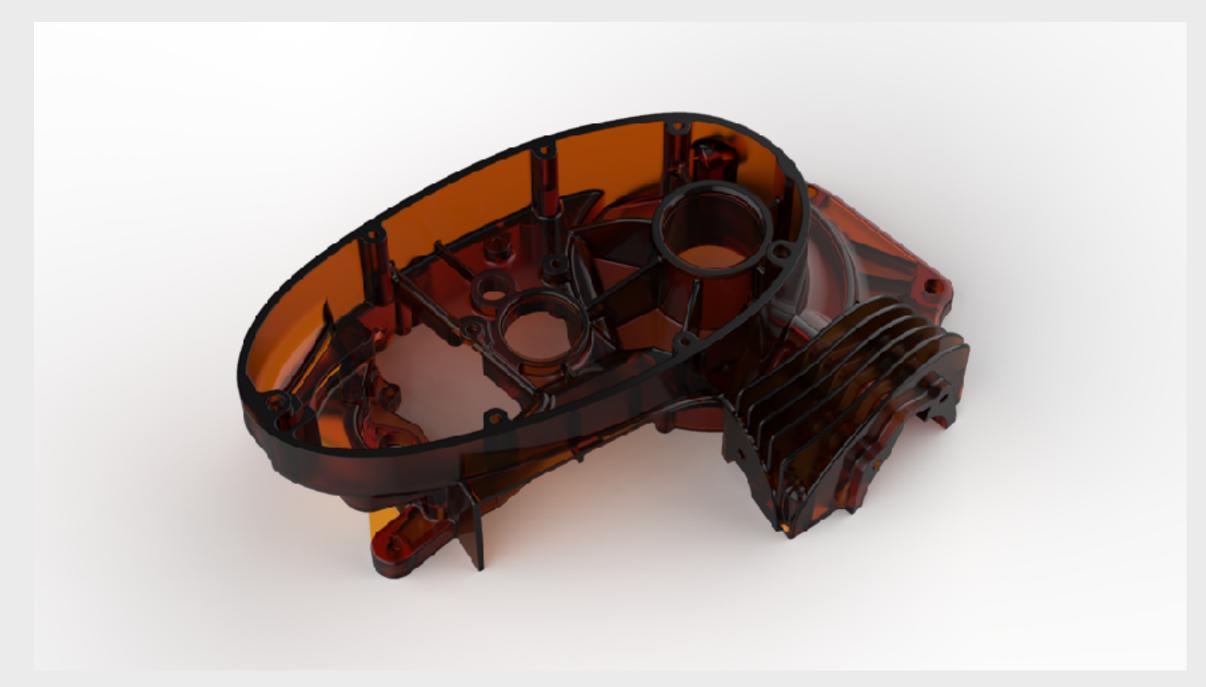

**6 Ray Bounces** 

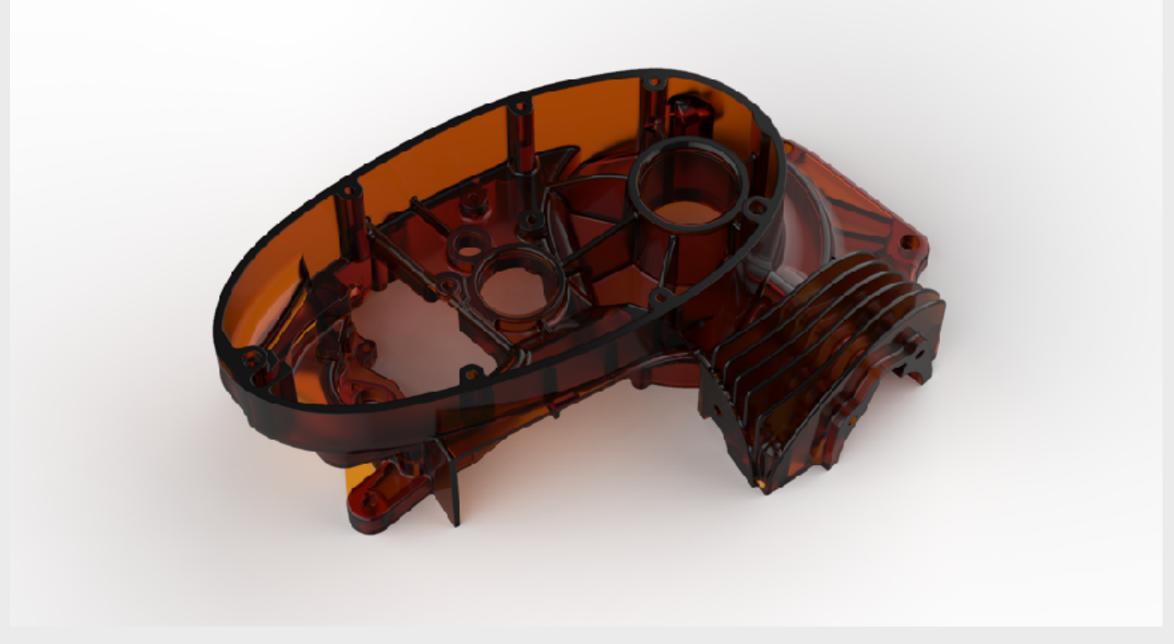

14 Ray Bounces

More Global Illumination Bounces for bright diffuse materials

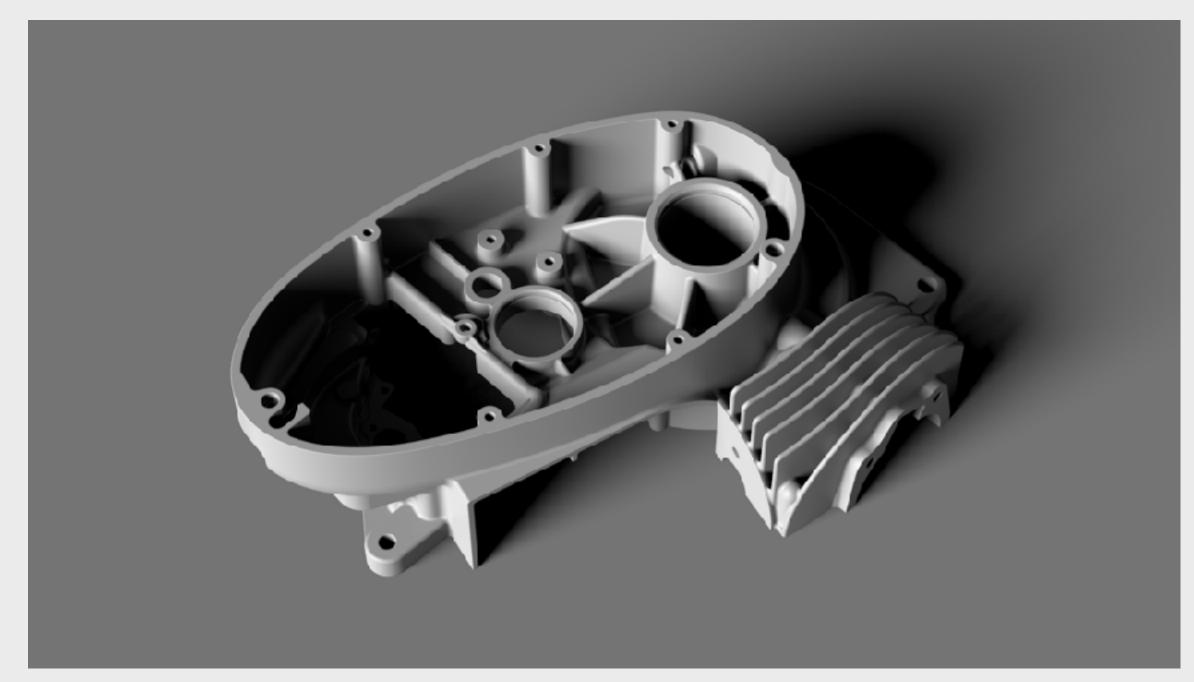

**0 Global Illumination Bounces** 

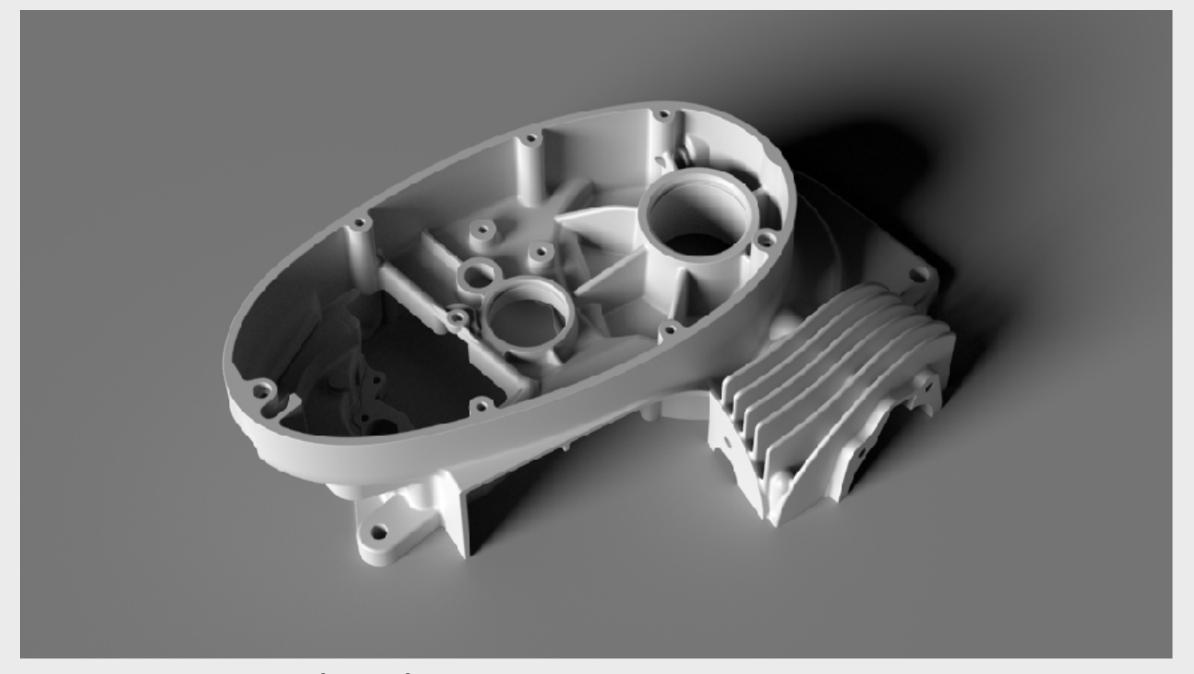

1 Global Illumination Bounce

4 Bounces

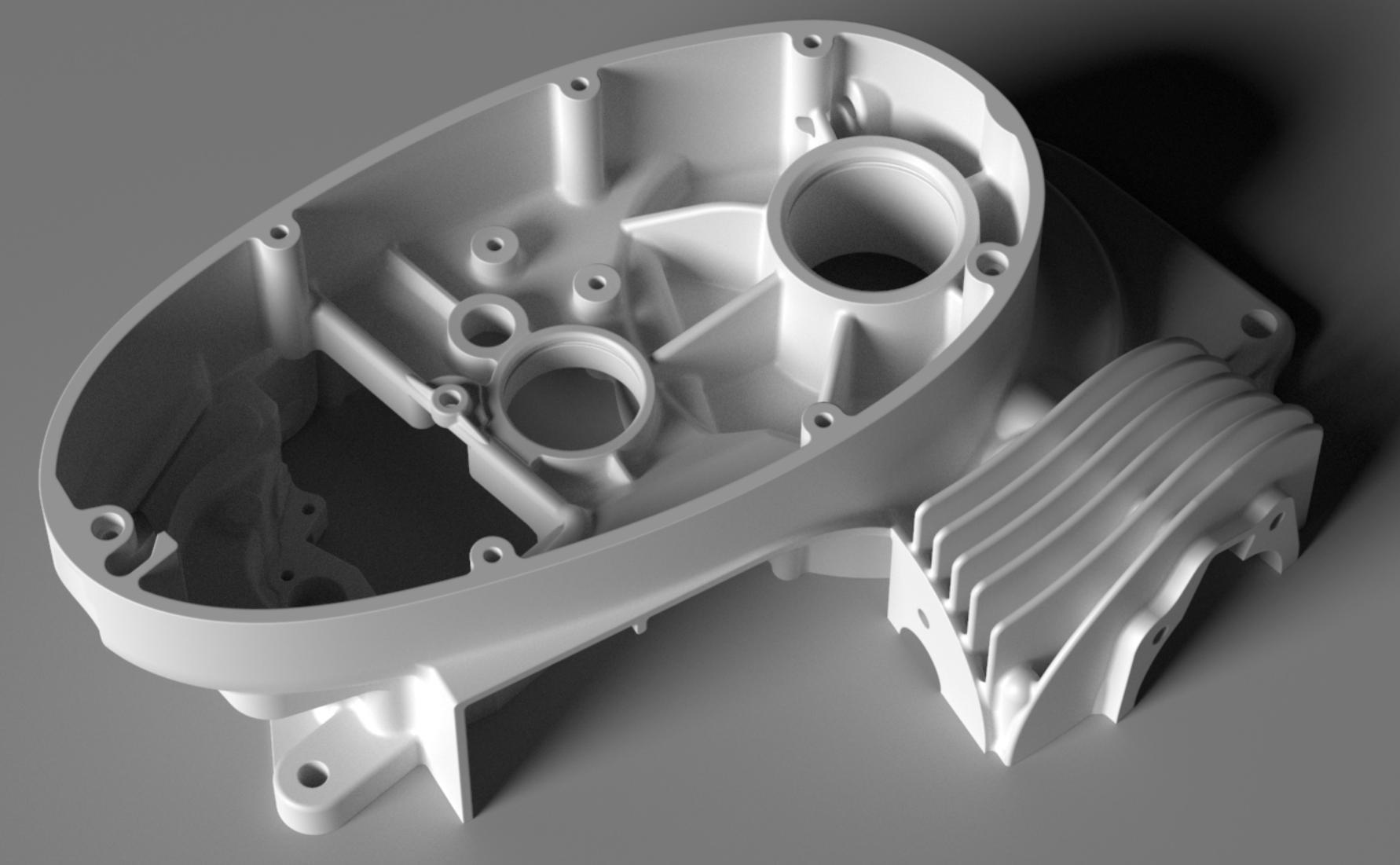

10 Bounces

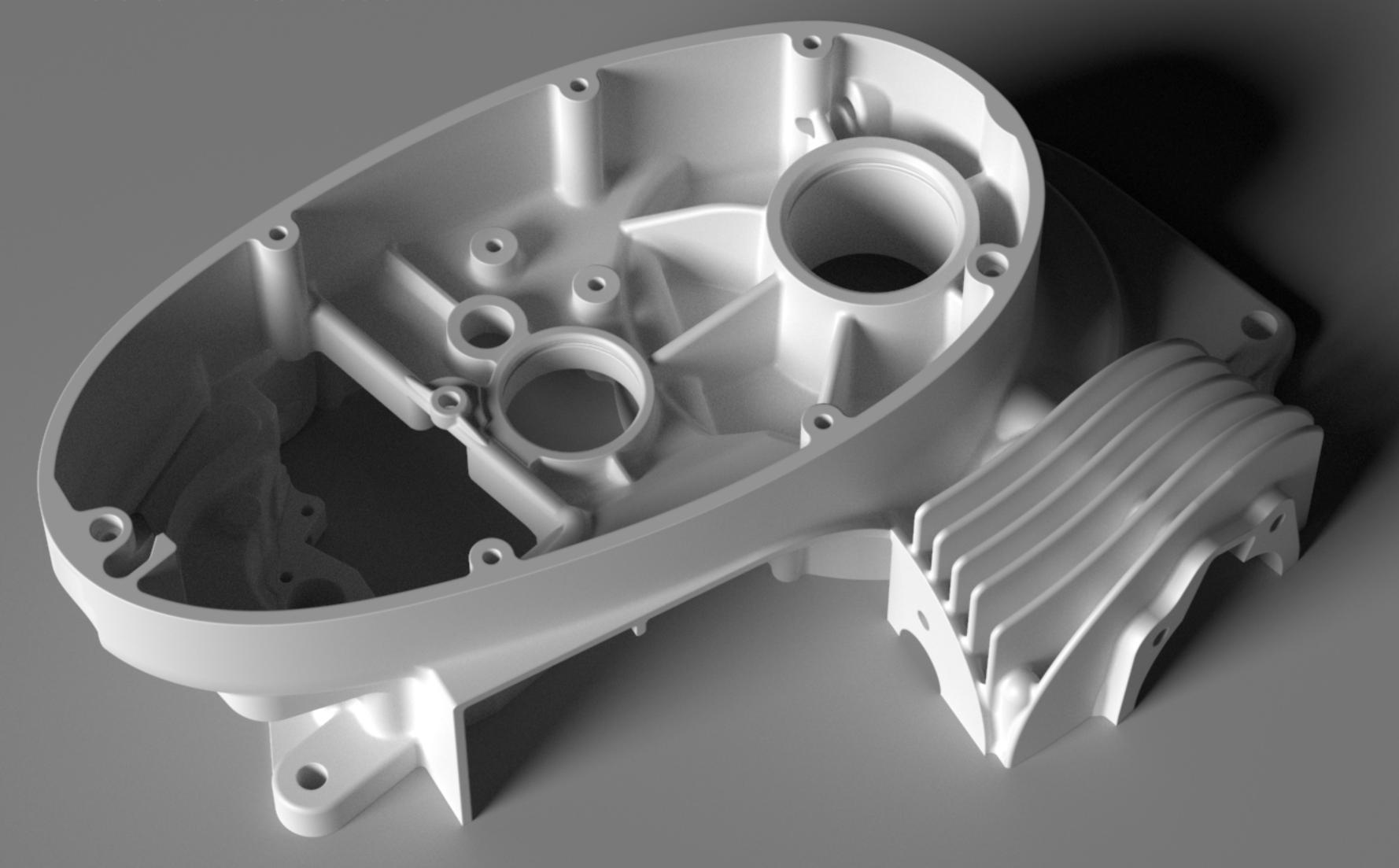

Less Global Illumination Bounces for dark diffuse materials

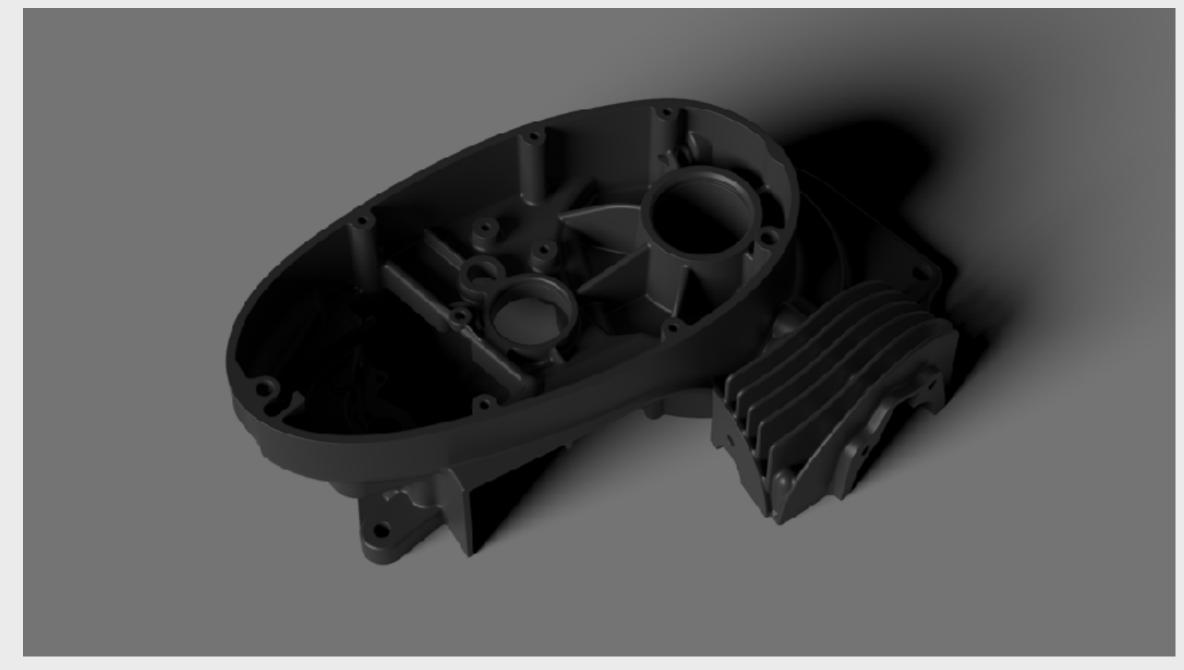

**0 Global Illumination Bounces** 

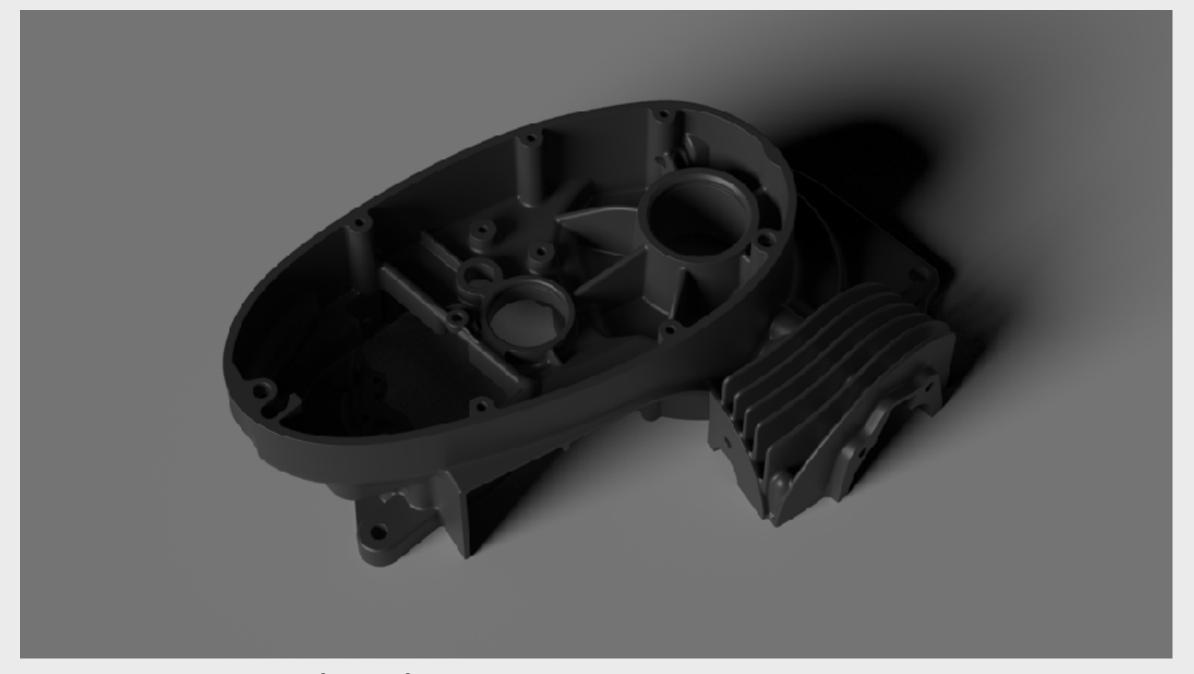

1 Global Illumination Bounce

# Hands-on

# Part II - Harnessing Material flexibility

Mastering Materials for a wide range of uses

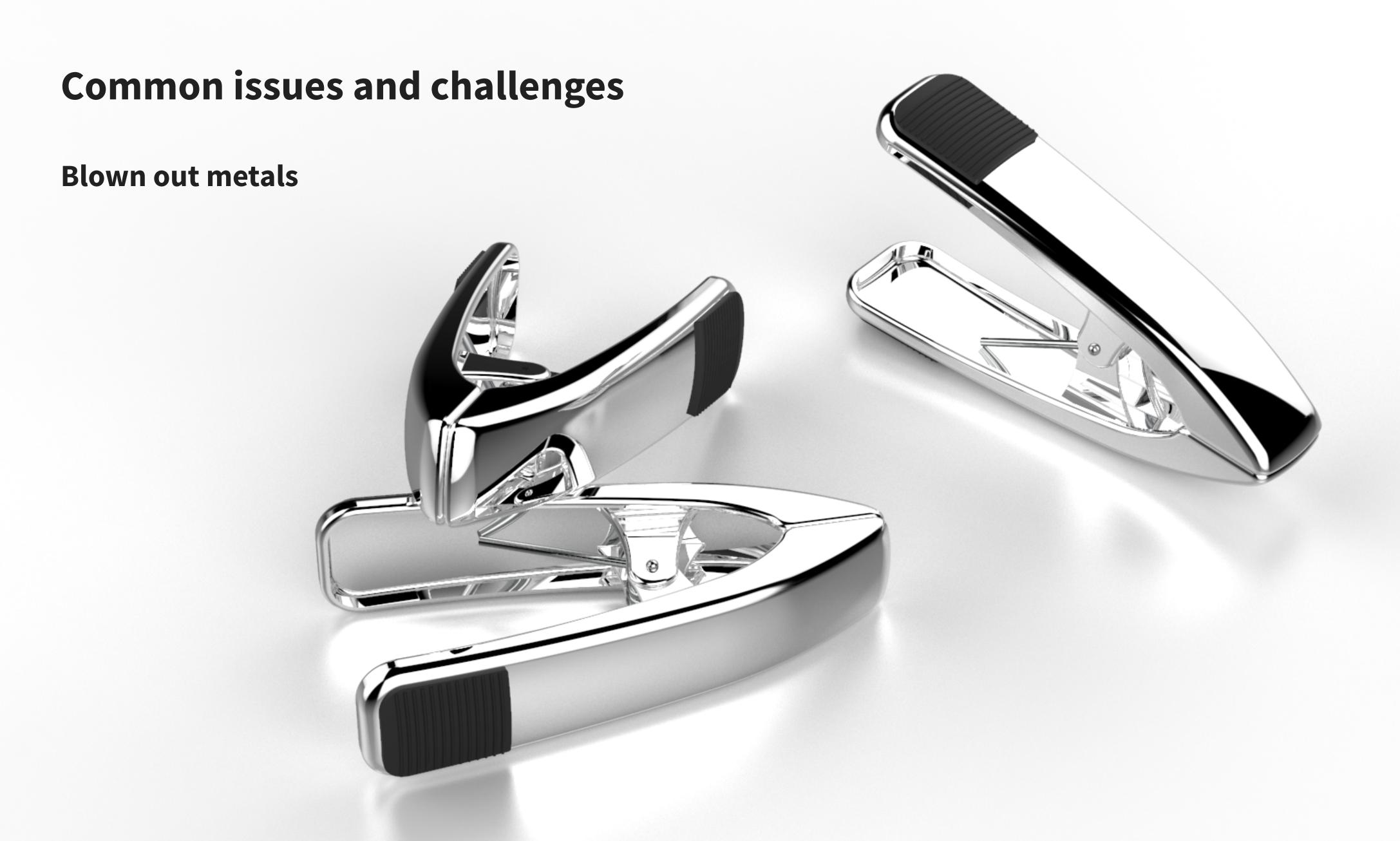

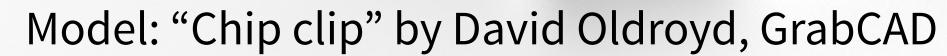

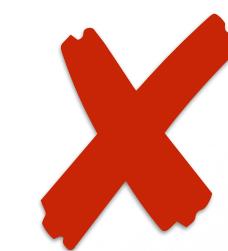

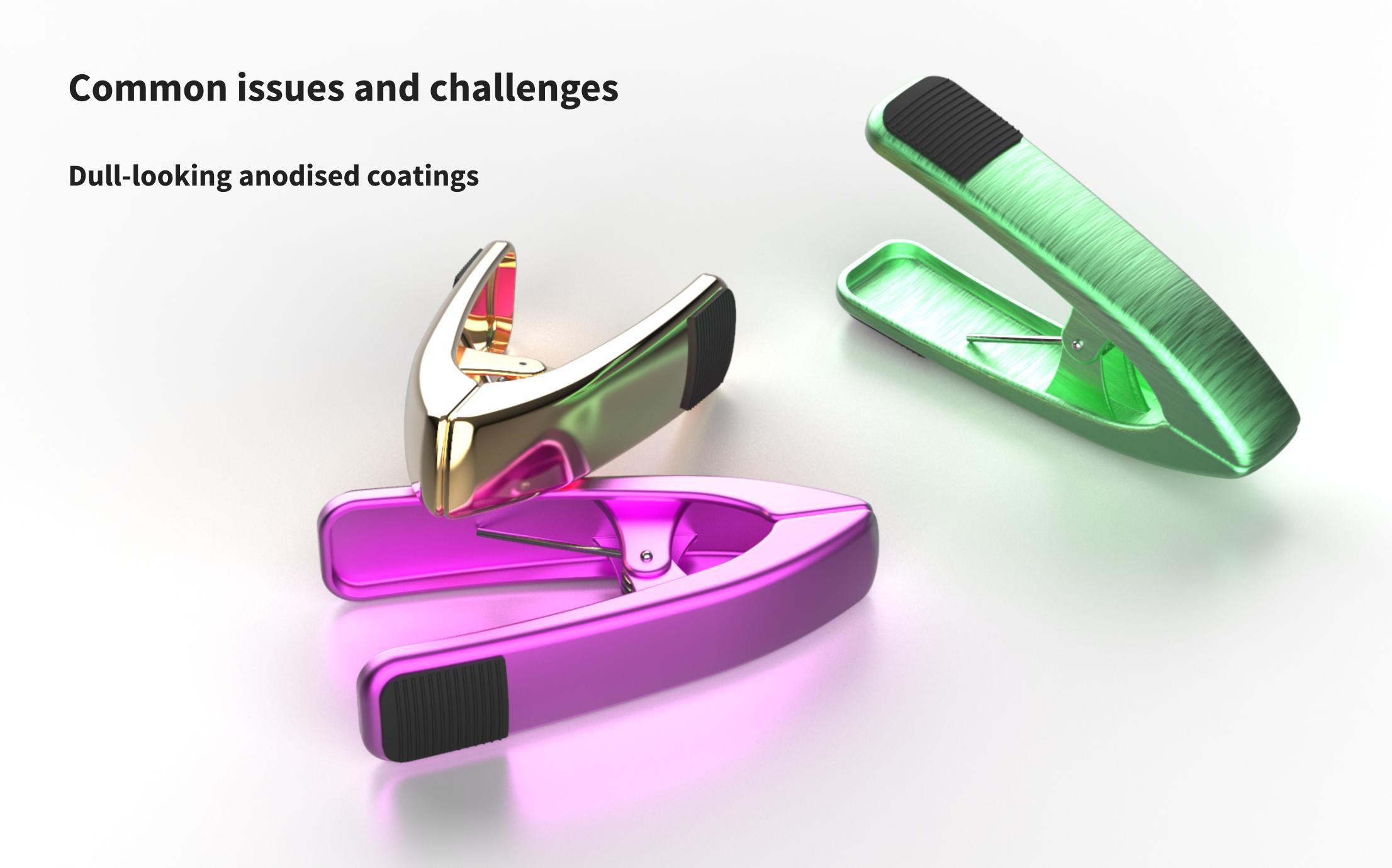

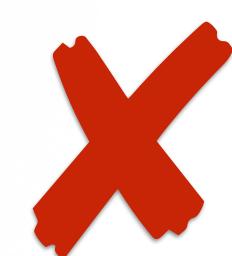

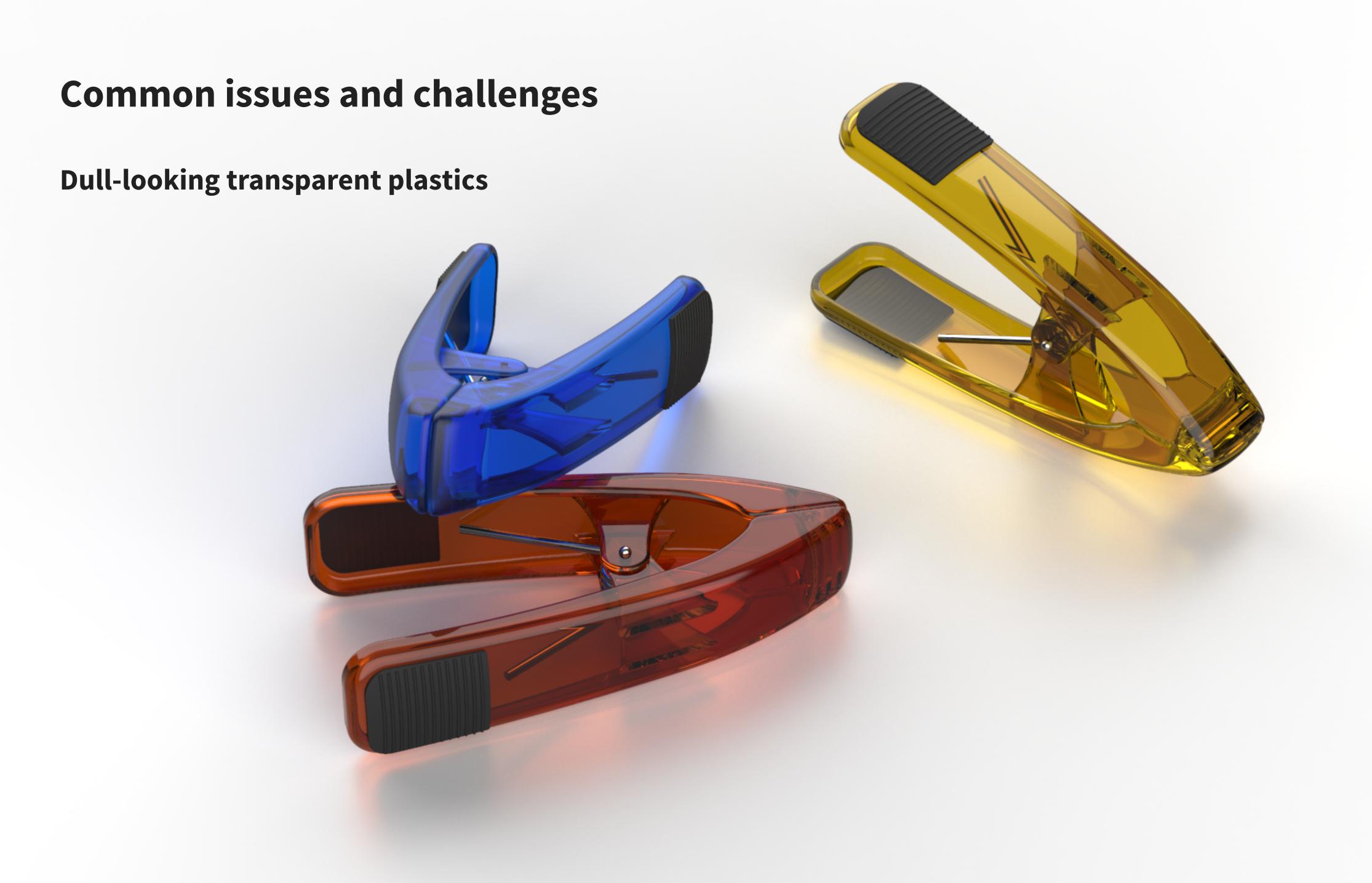

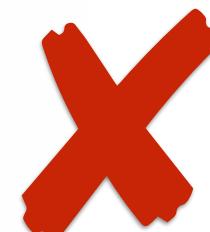

#### Solutions in KeyShot

- Measured Metals with Anodized option
- Cloudy Plastic with Transparency Distance, Cloudiness and Scattering
- Metallic Paint with fine control over clear-coat
- Options for Toon, Solid Glass etc.

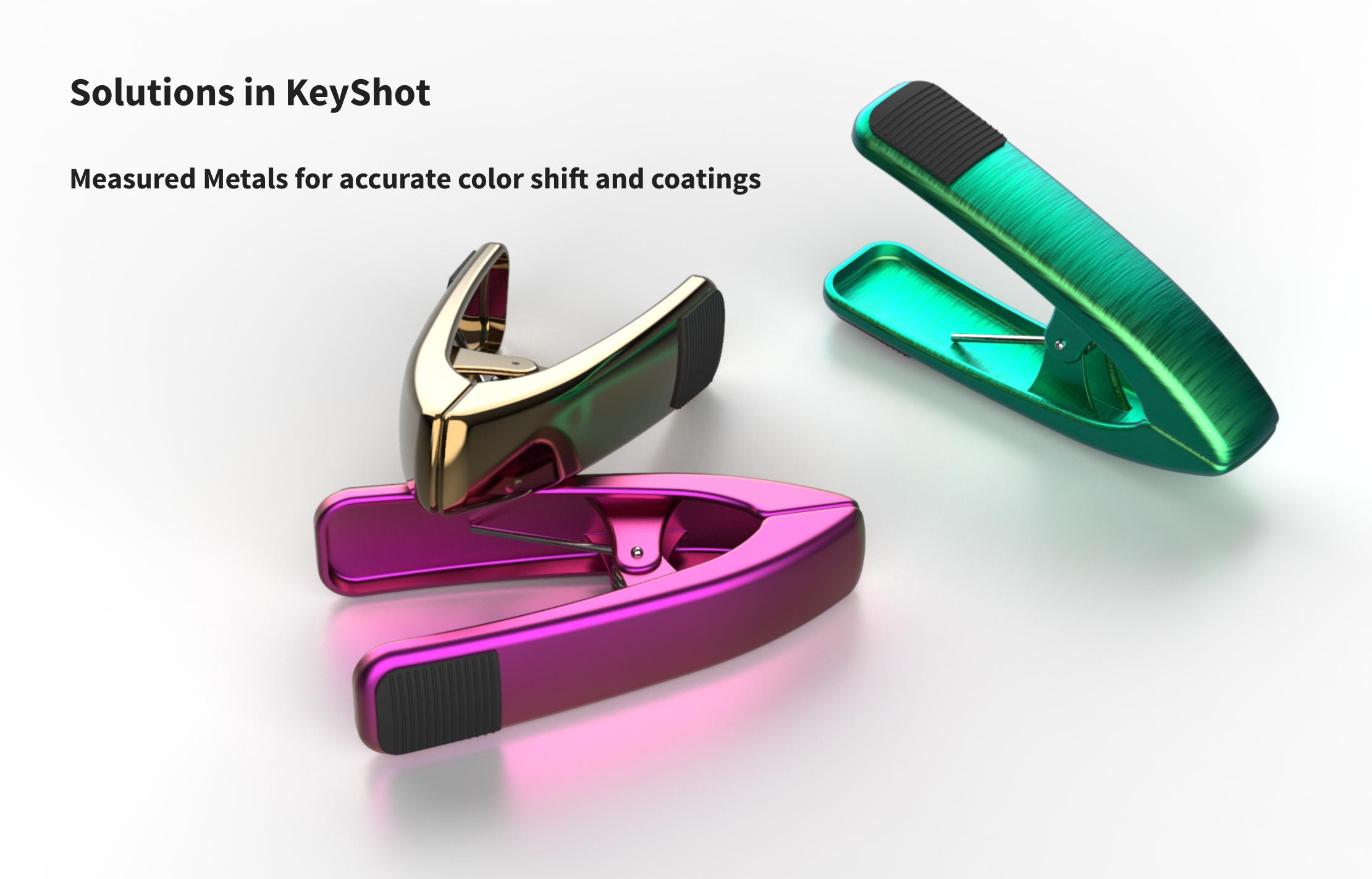

## Measured Metal

**Titanium preset** 

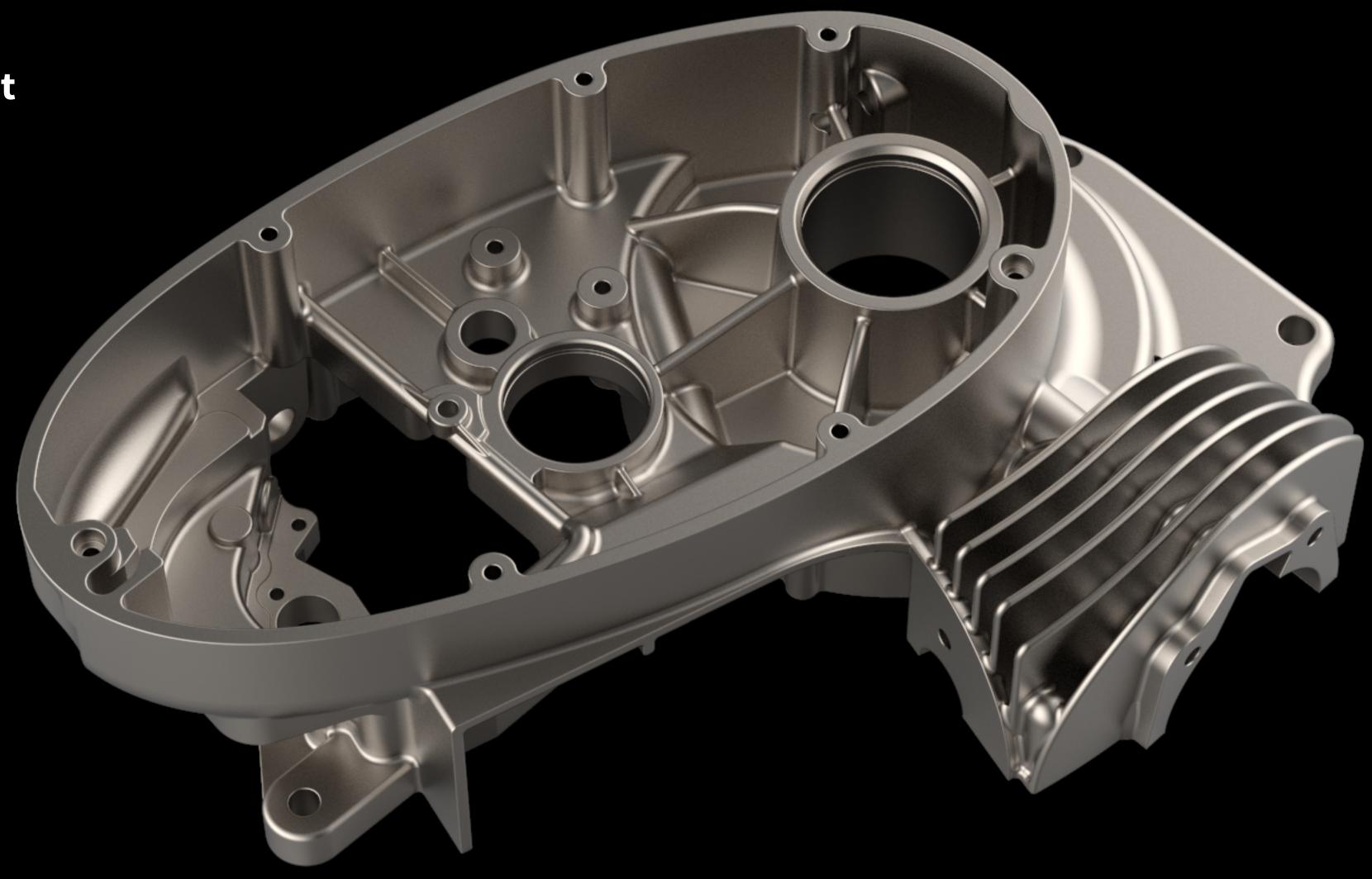

#### **Measured Metal**

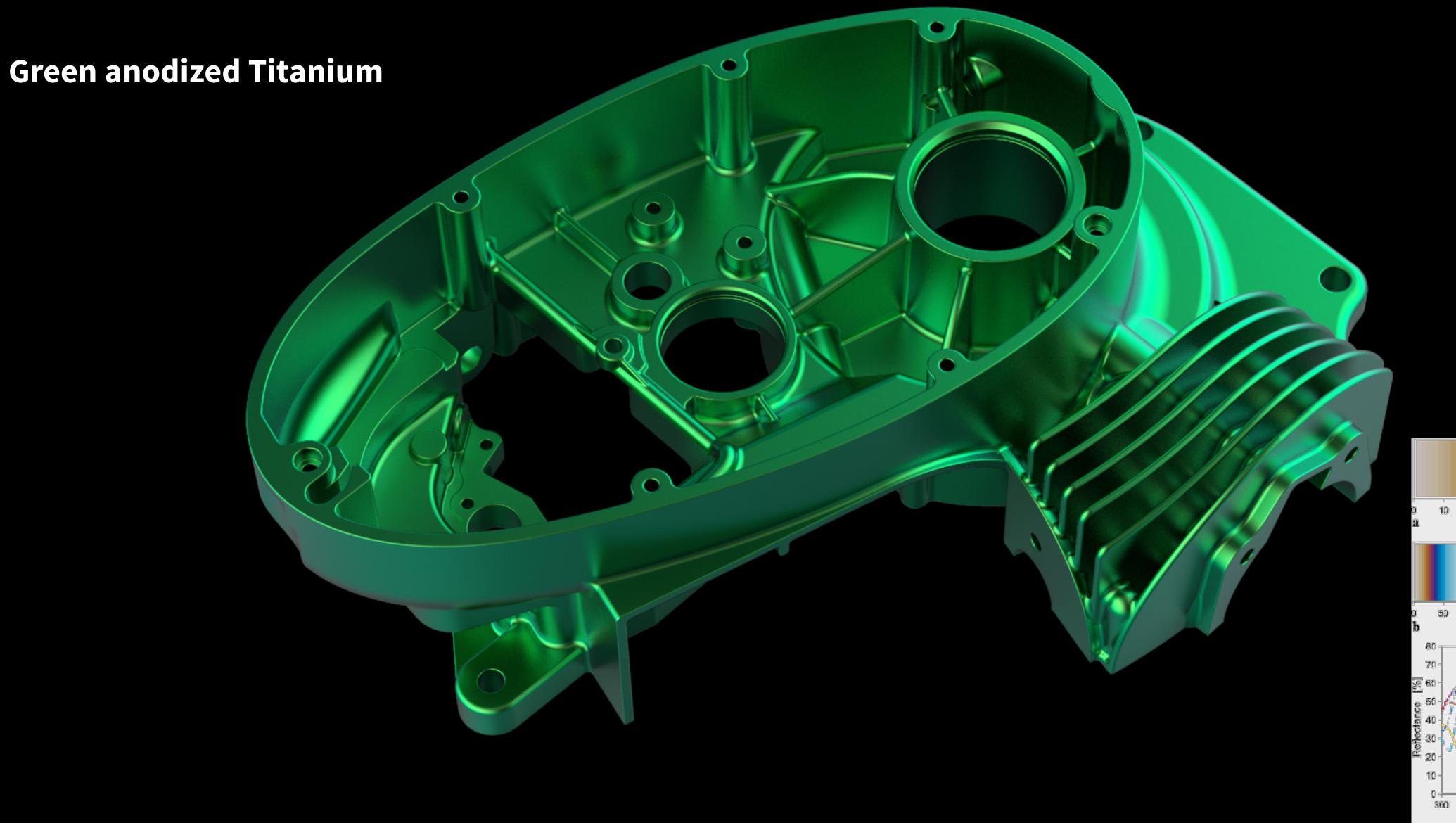

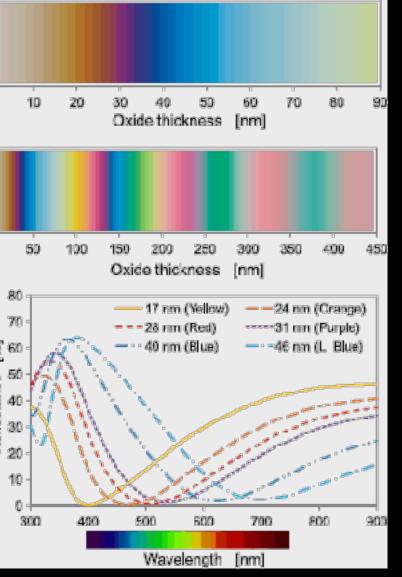

### Measured Metal

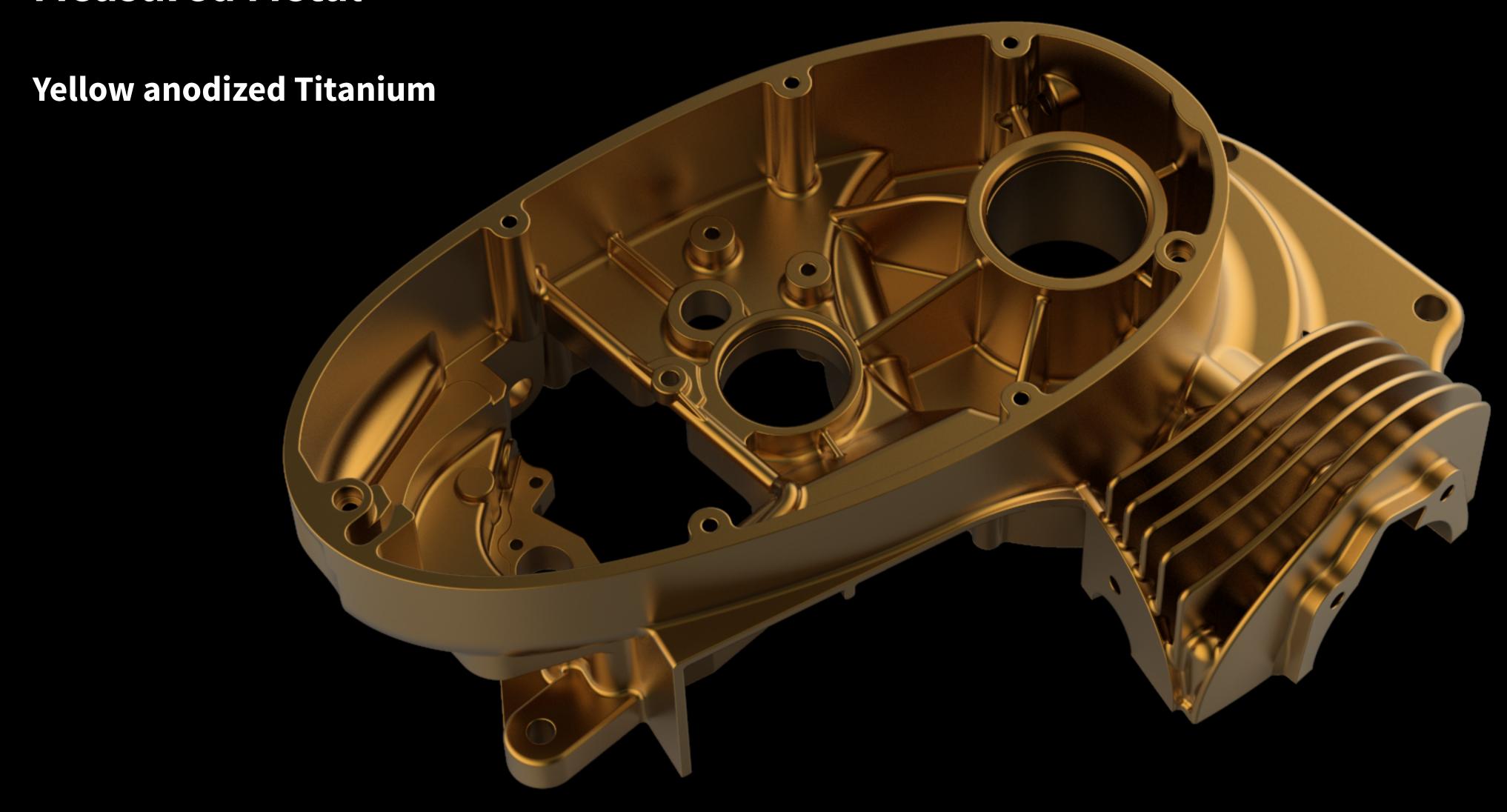

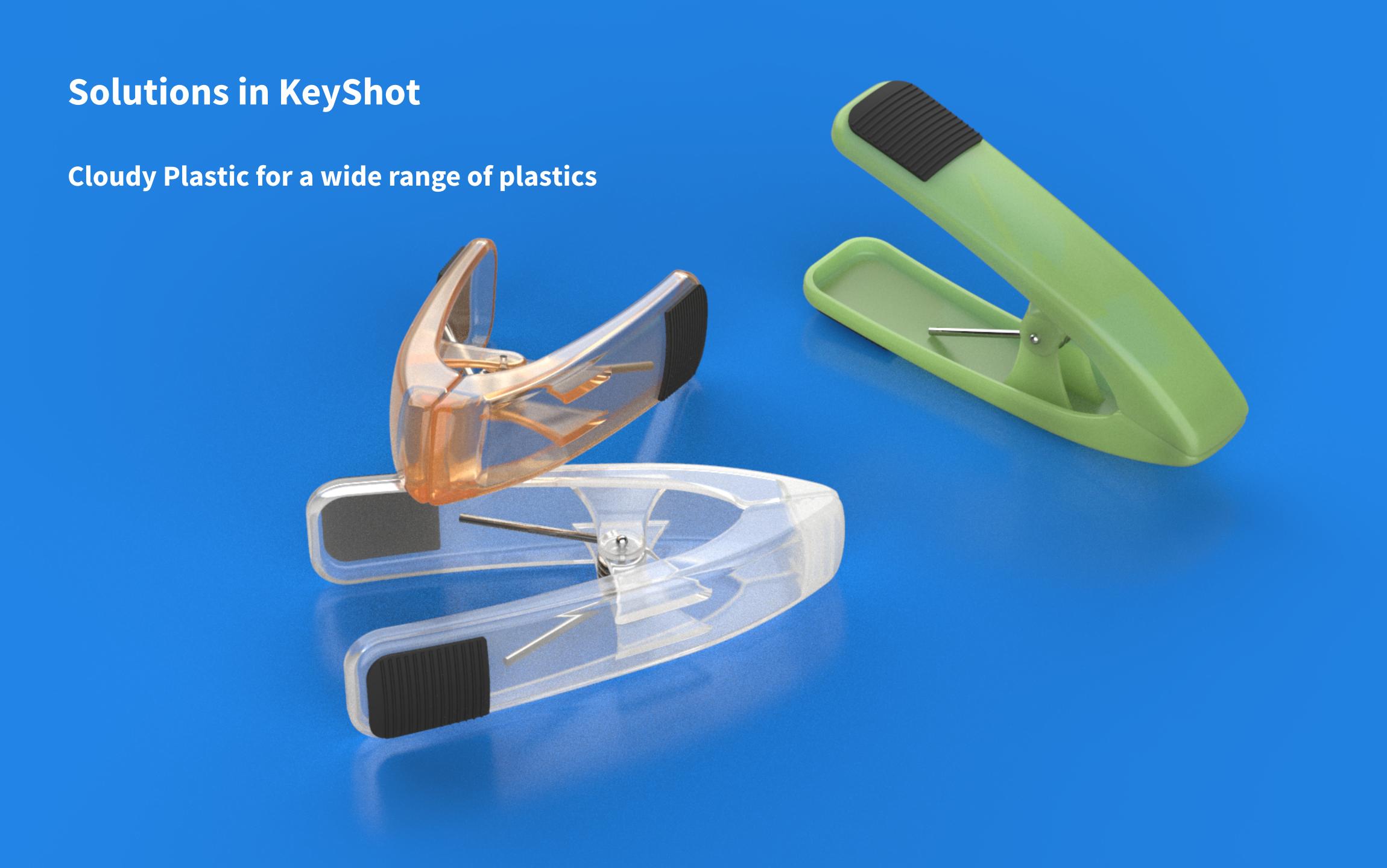

Low Cloudiness

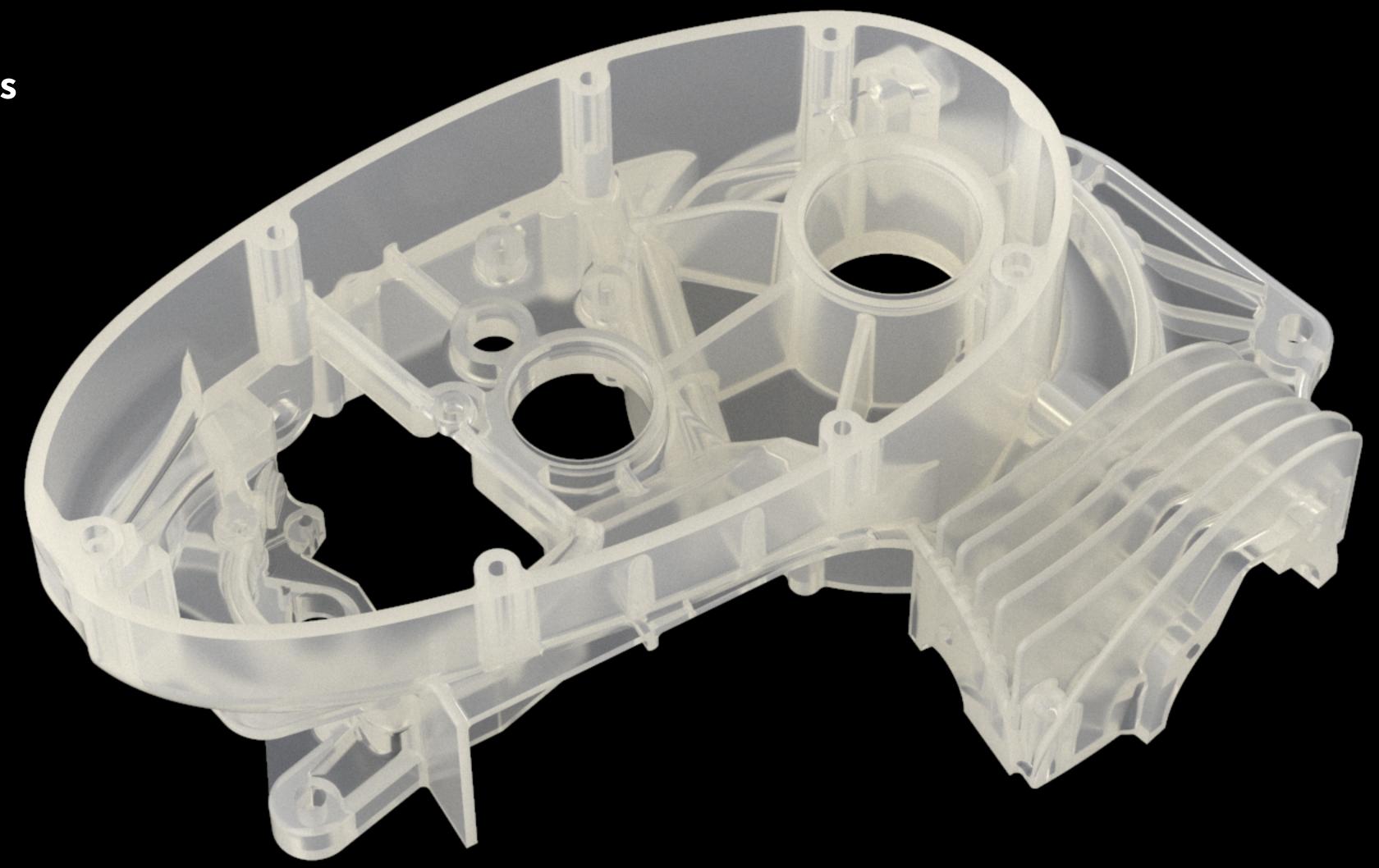

High Cloudiness

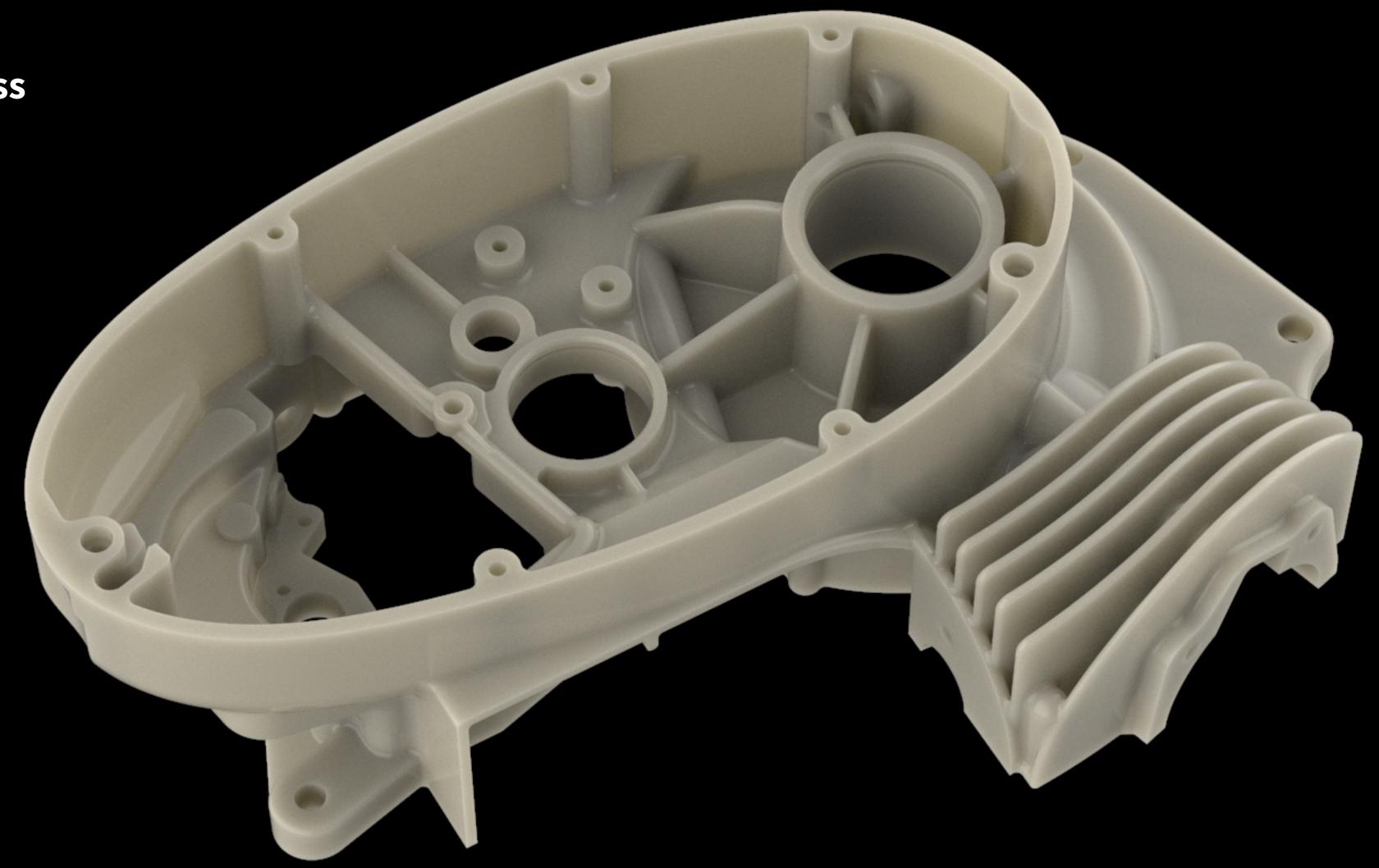

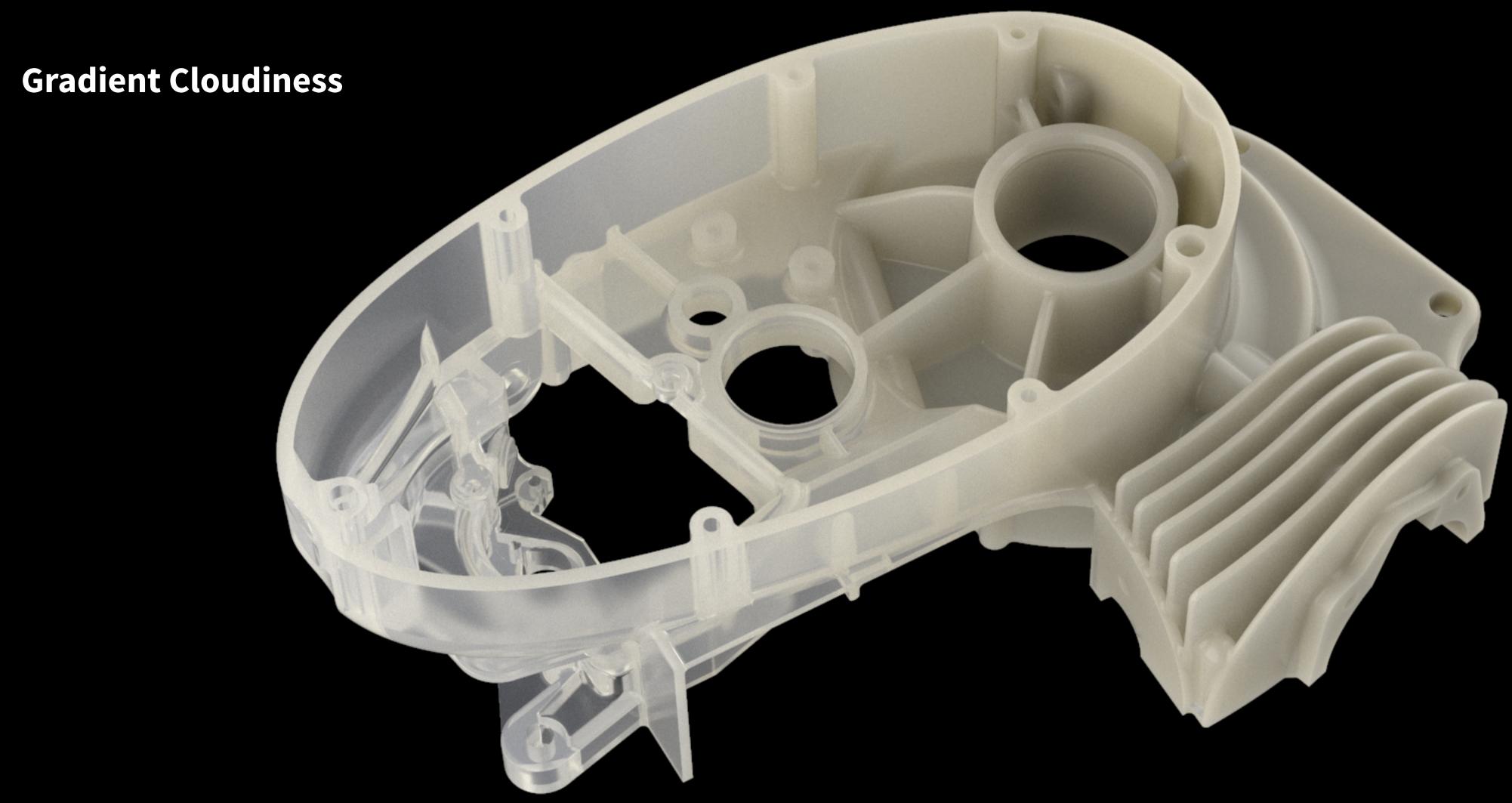

**Uniform Scattering** 

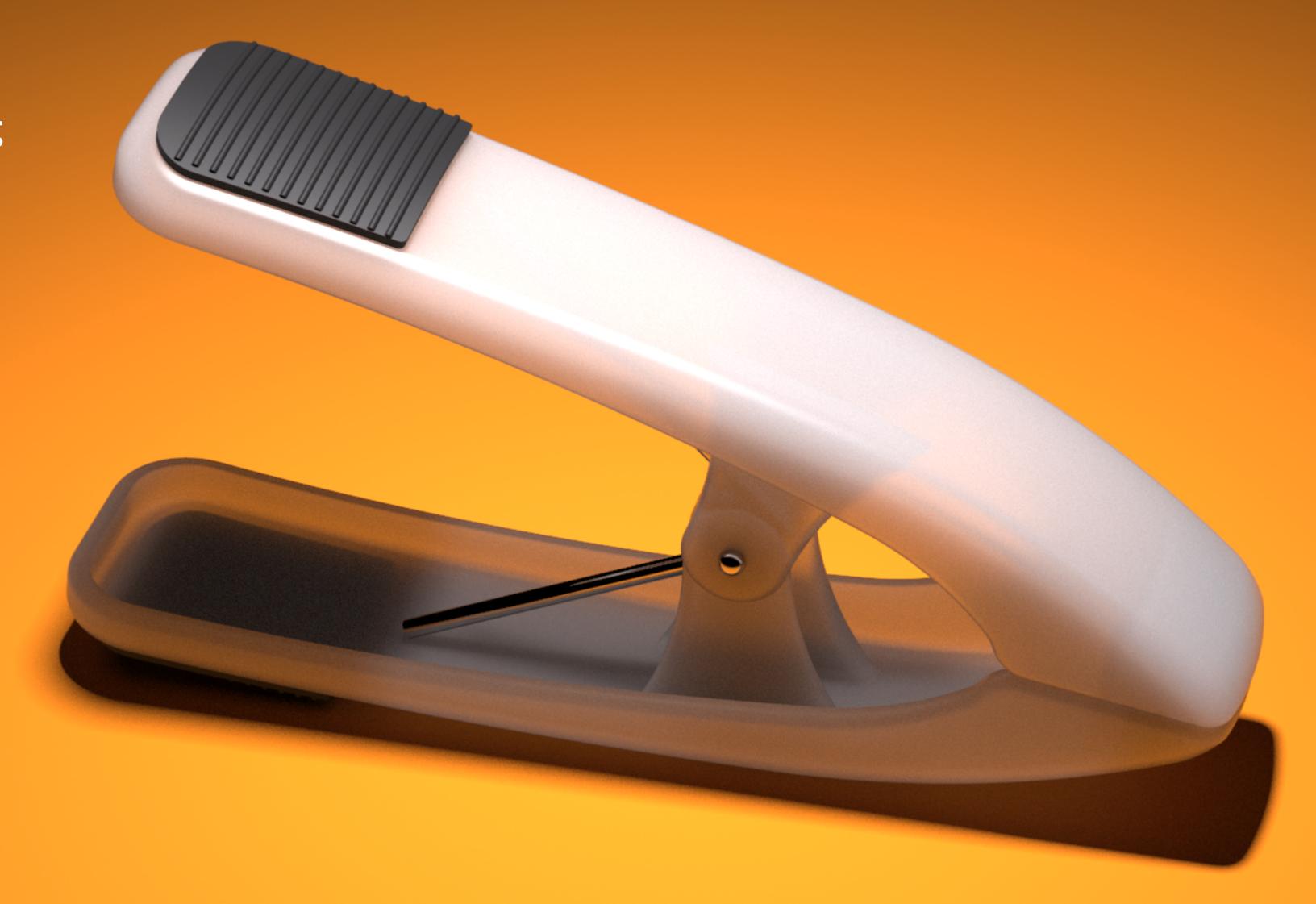

**Backward Scattering** 

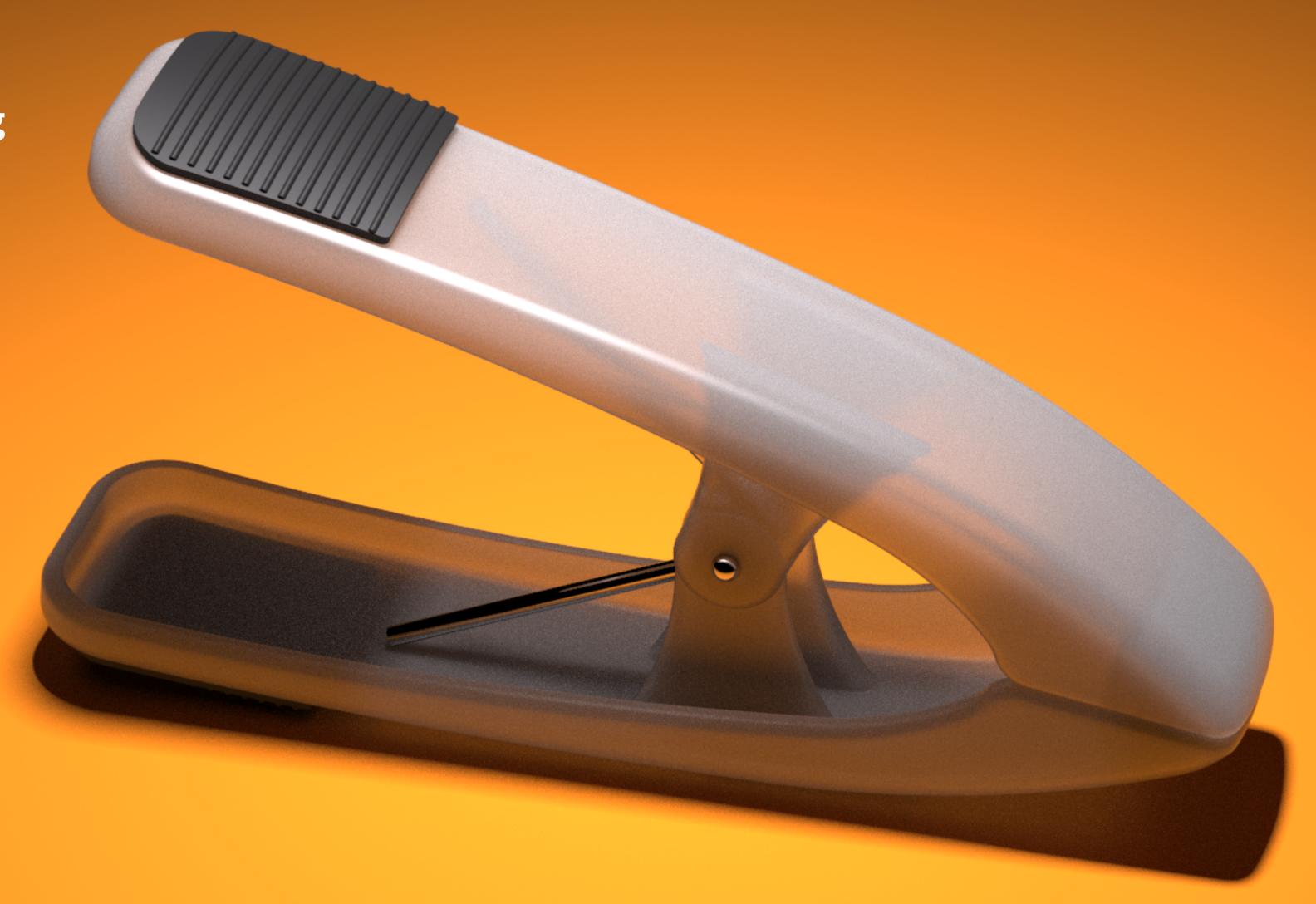

**Forward Scattering** 

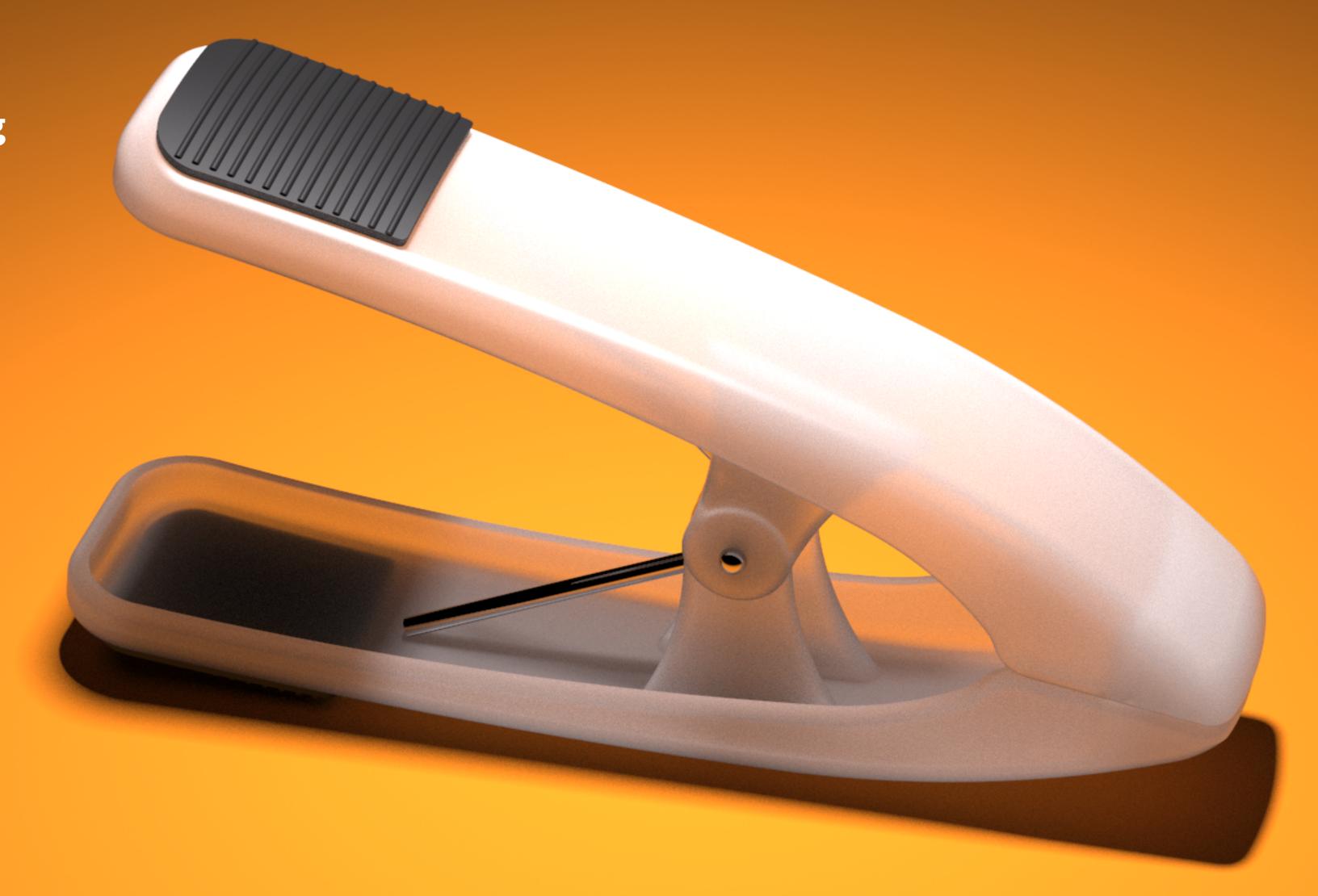

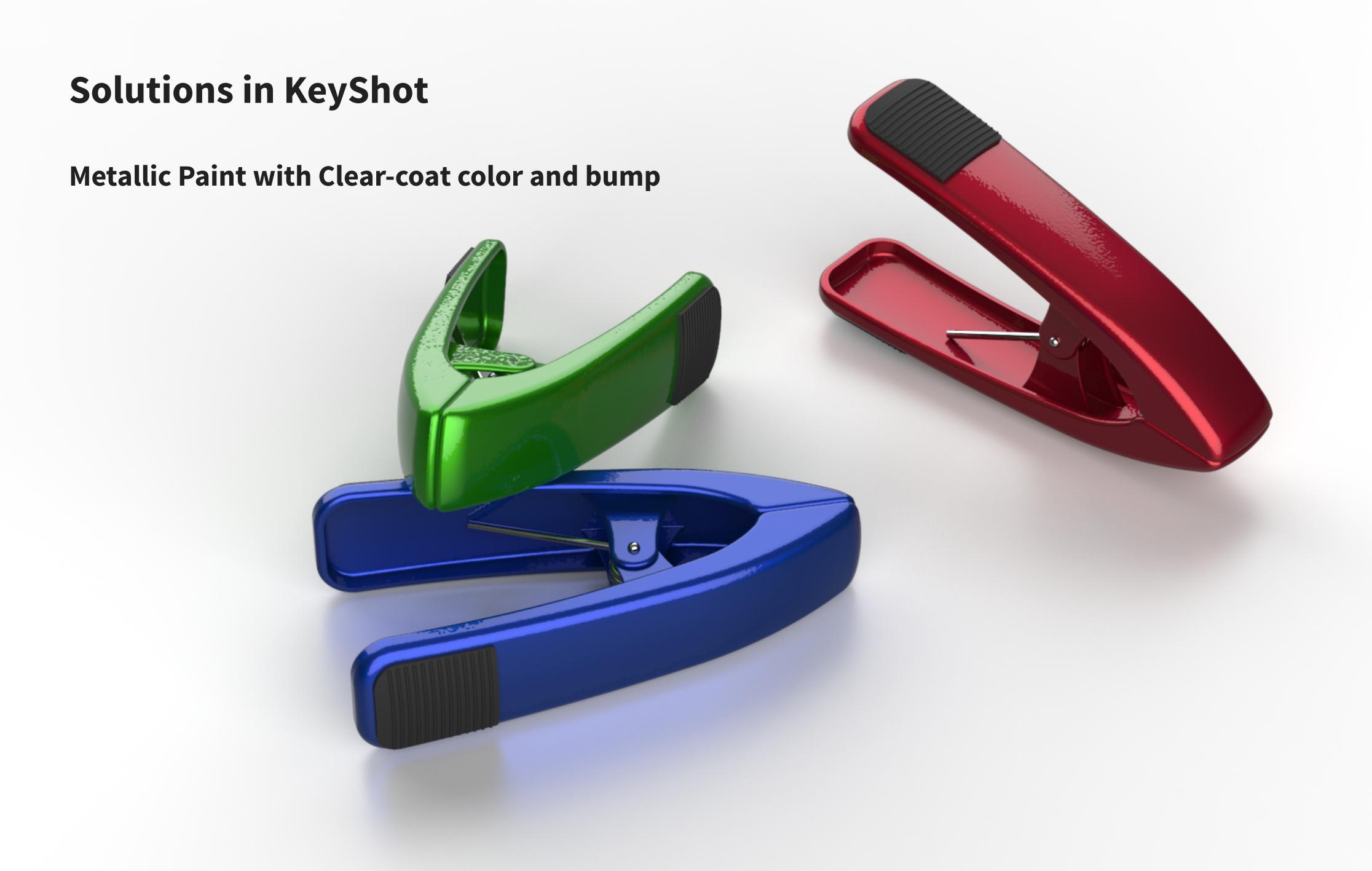

## **Metallic Paint**

White Clear-coat

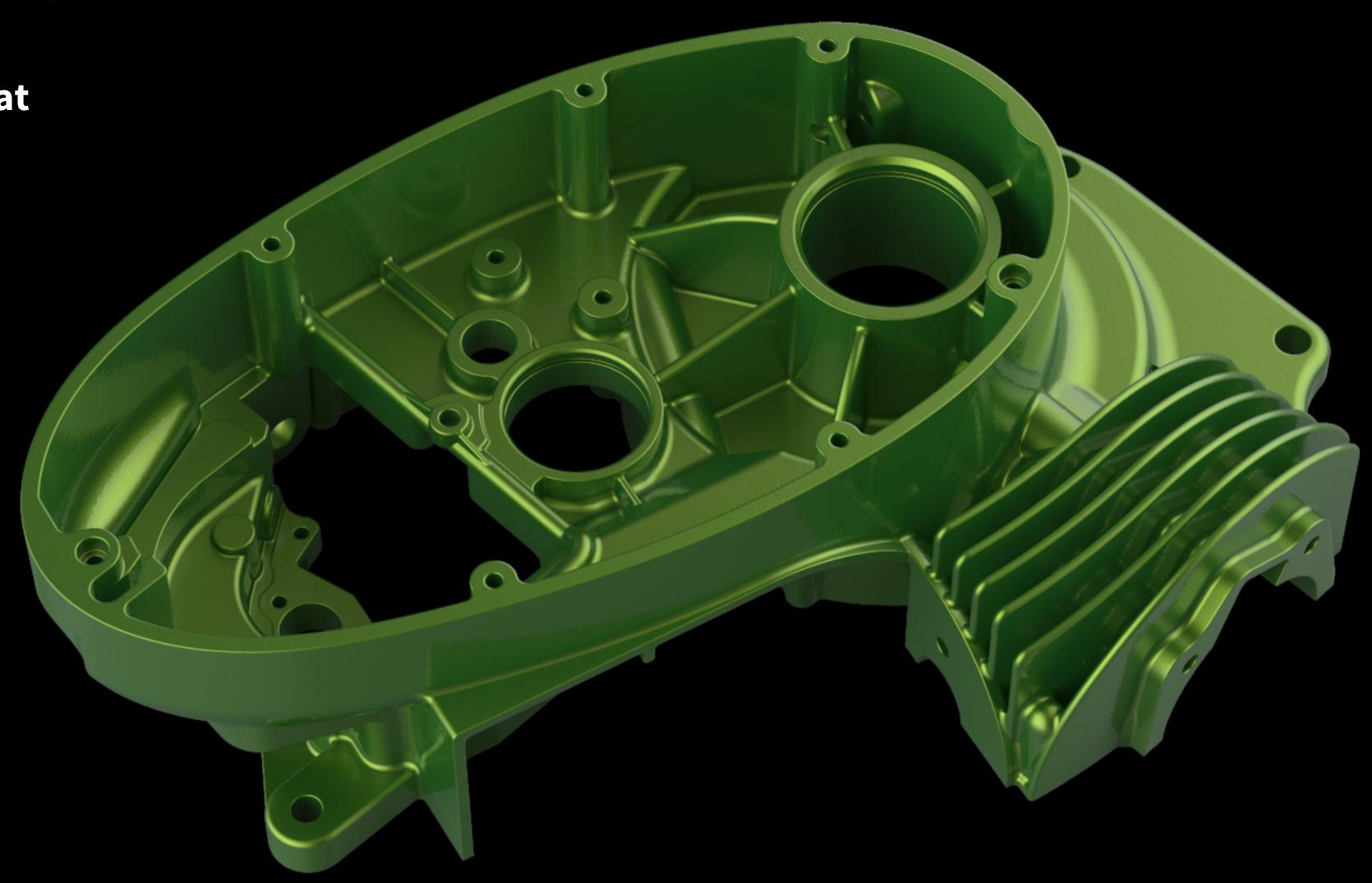

## Metallic Paint

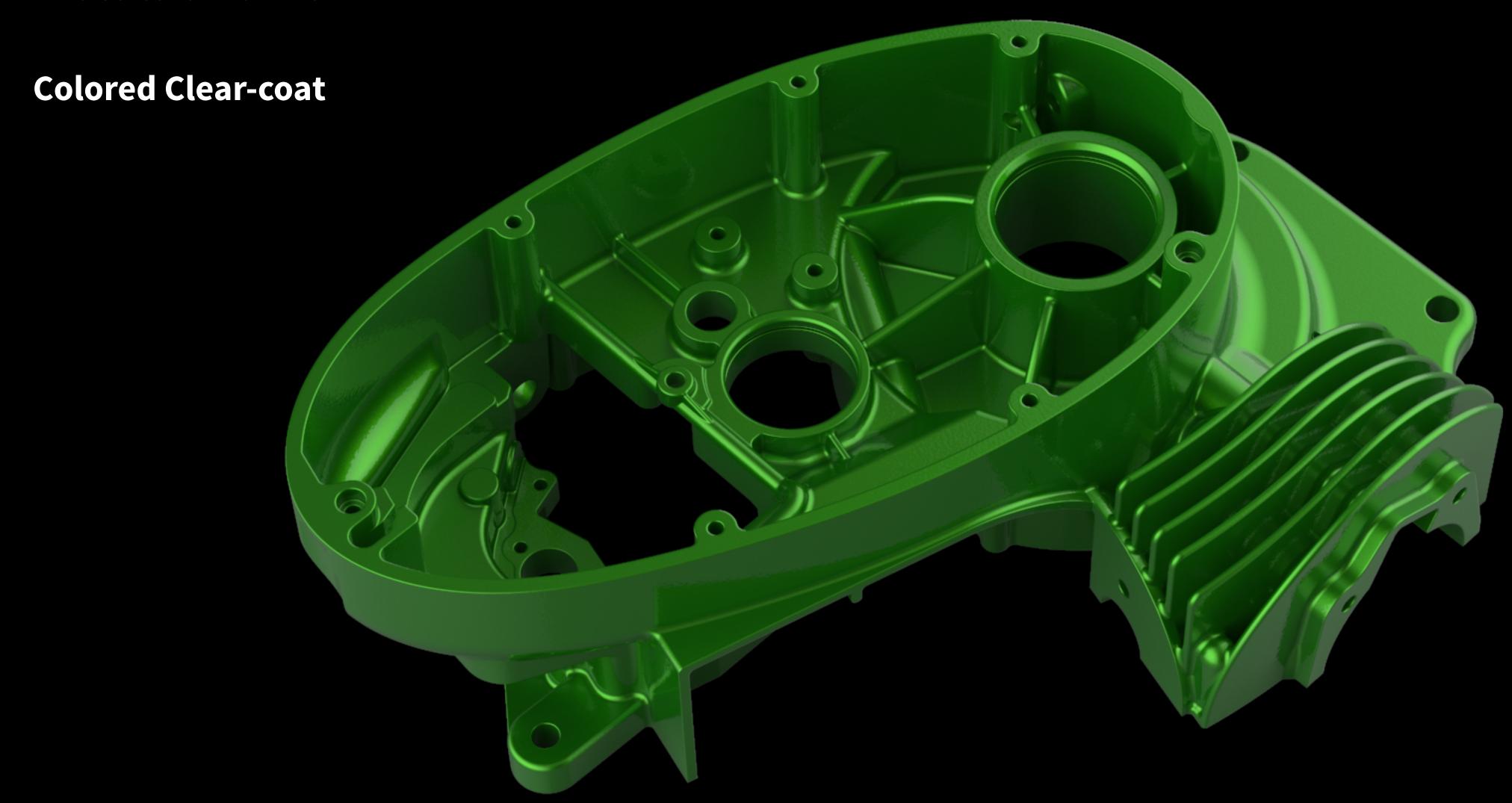

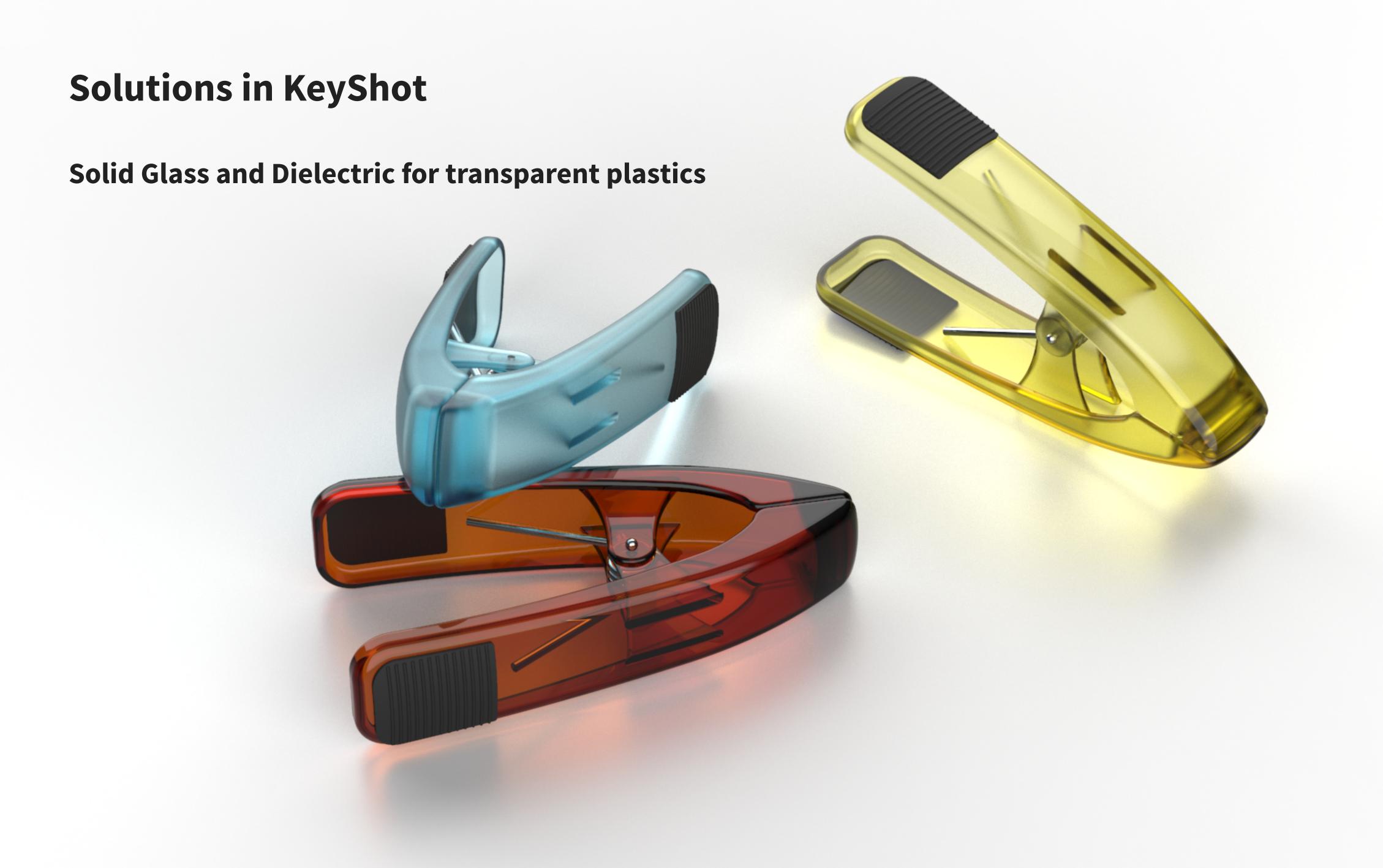

### **Solutions in KeyShot**

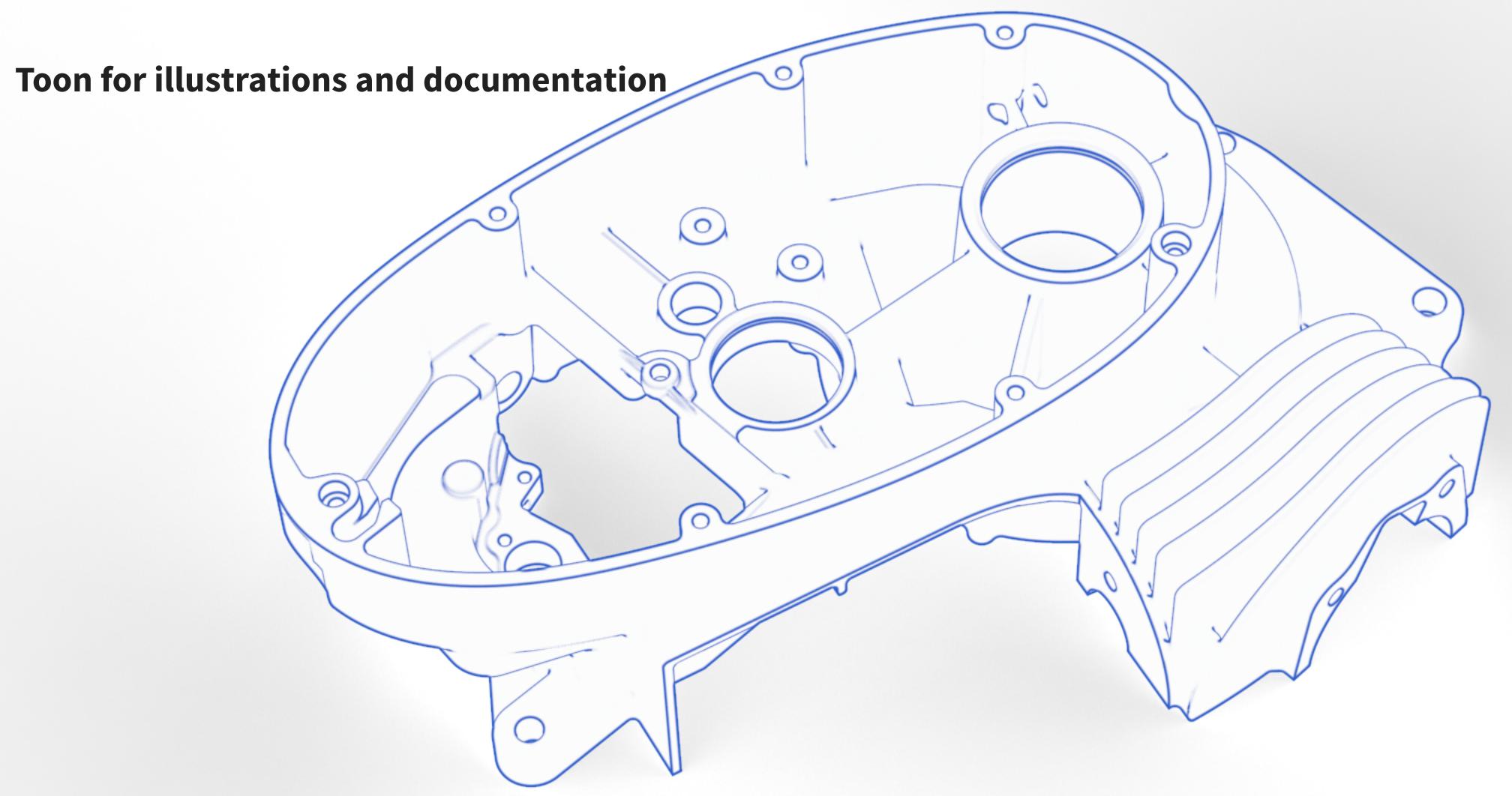

#### Toon

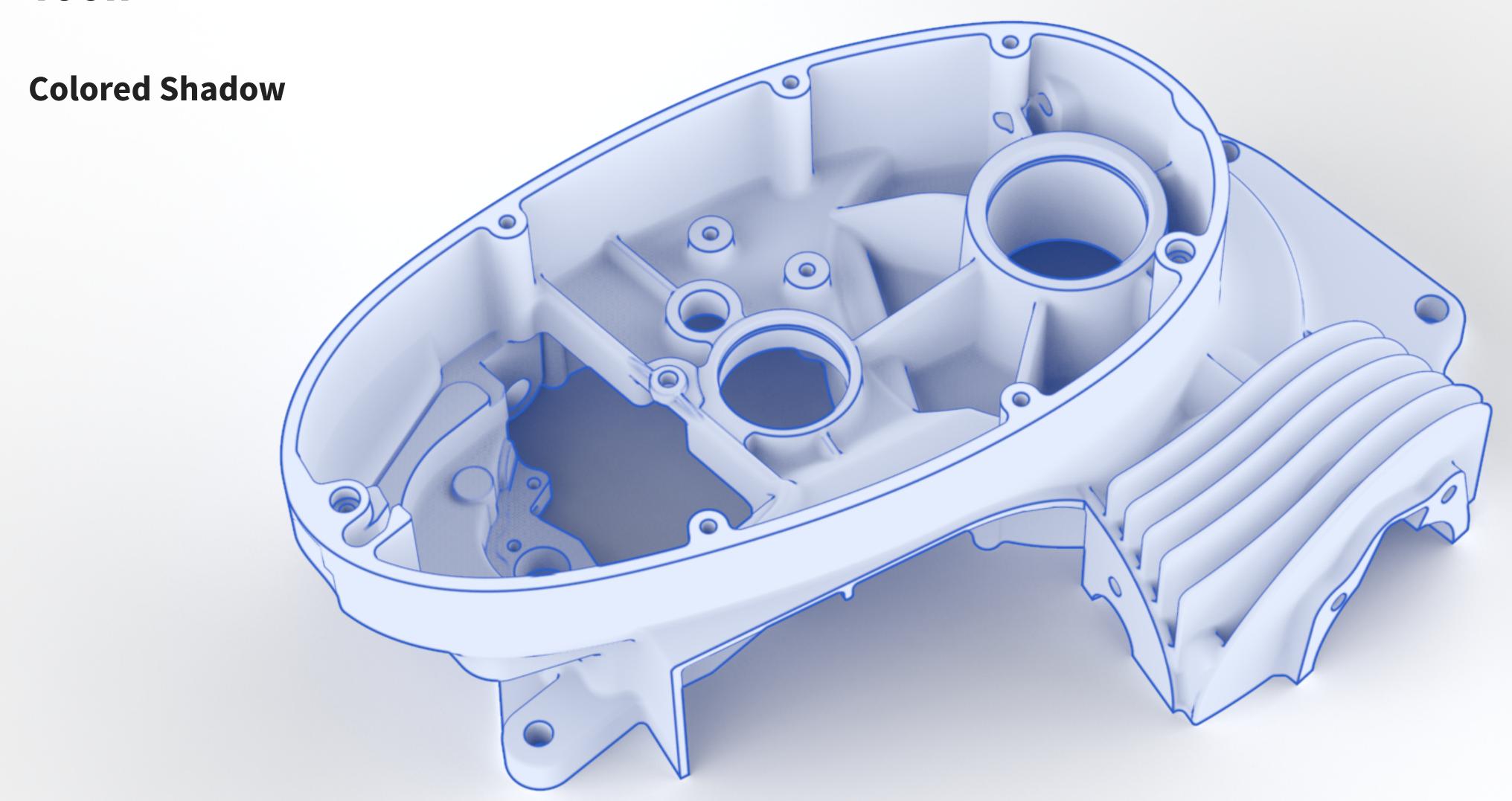

#### Toon

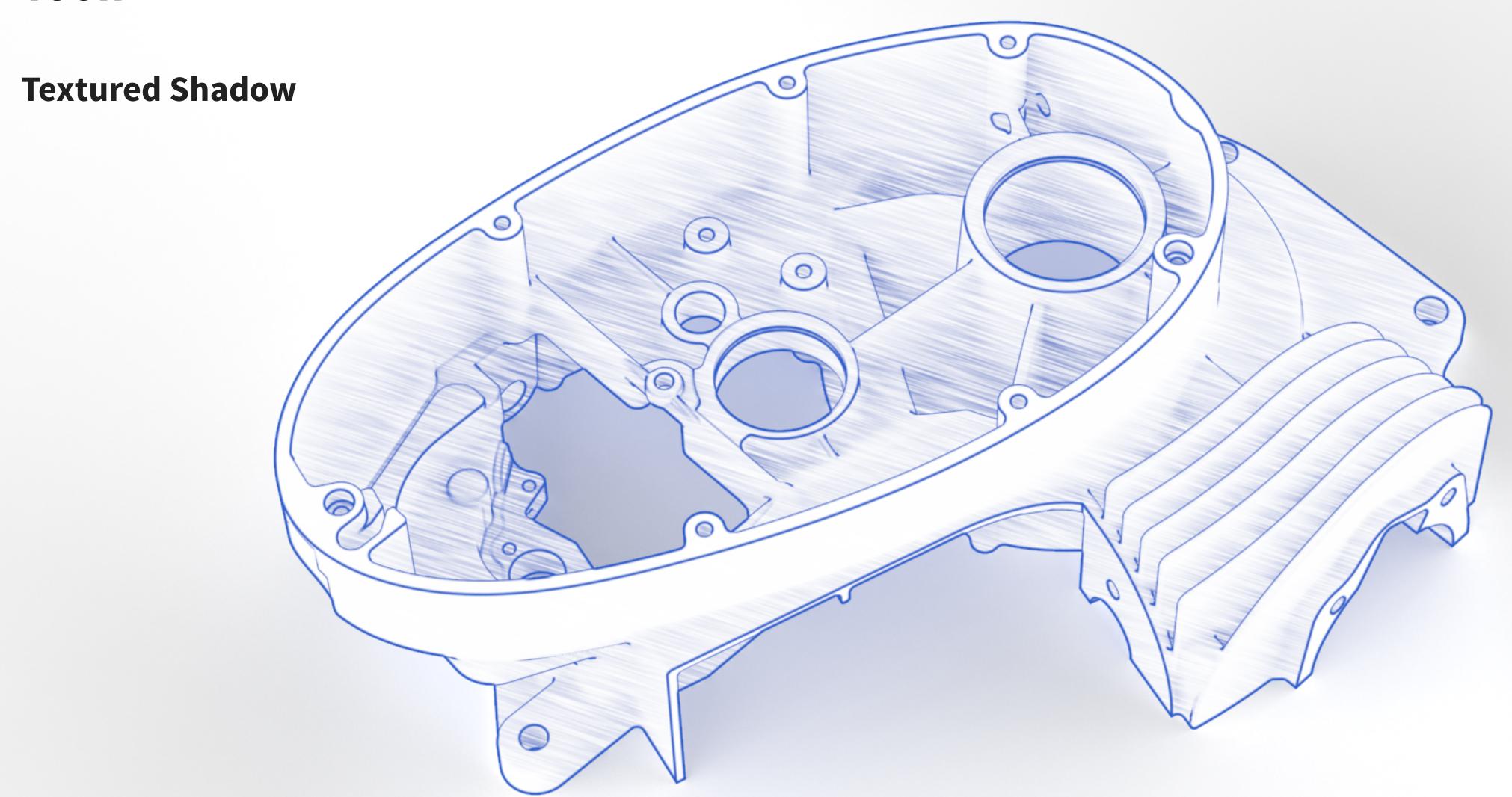

#### Toon

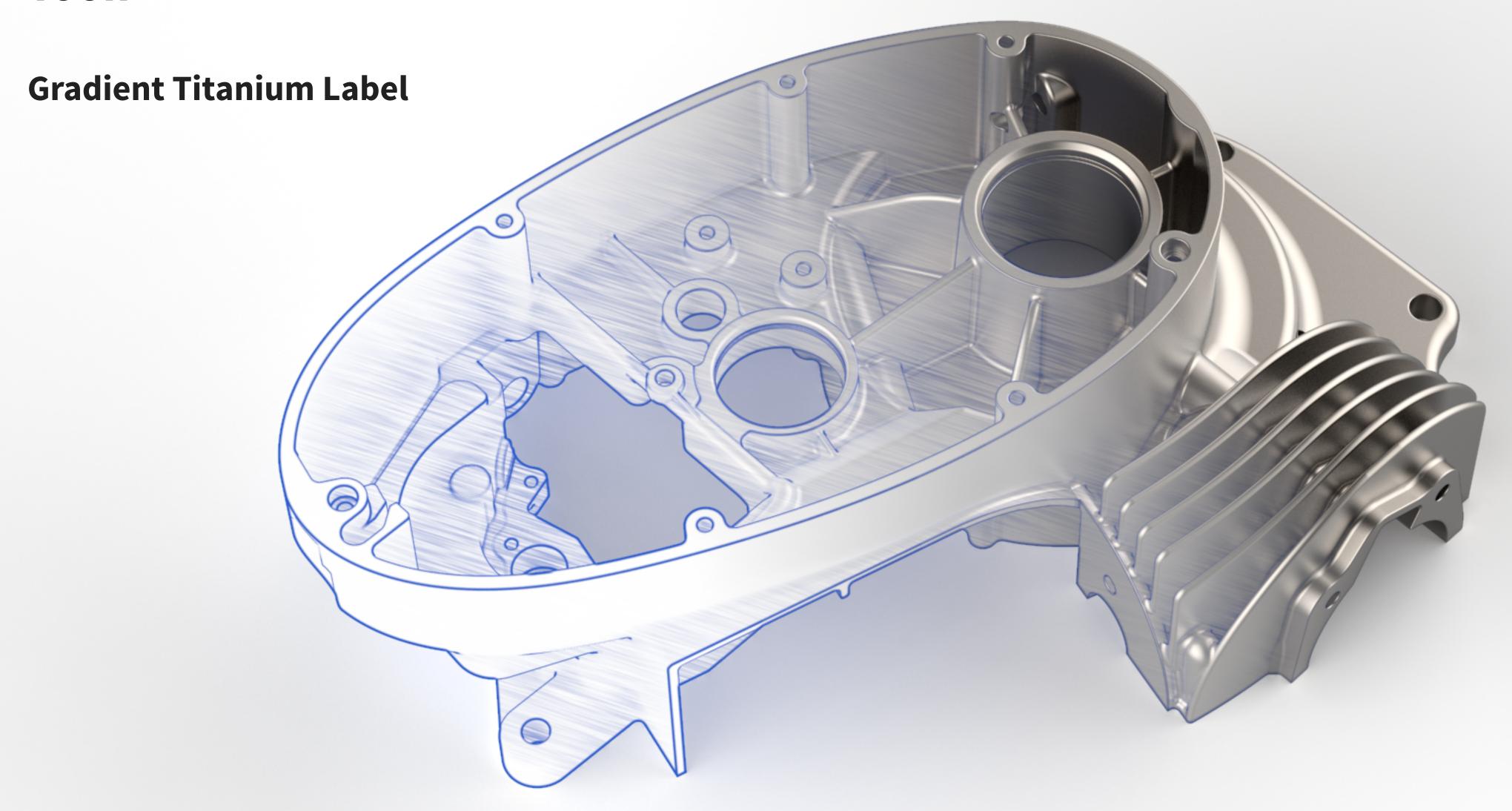

# Hands-on

# Part III - What the Sample?

Making sense of Samples and Render Quality

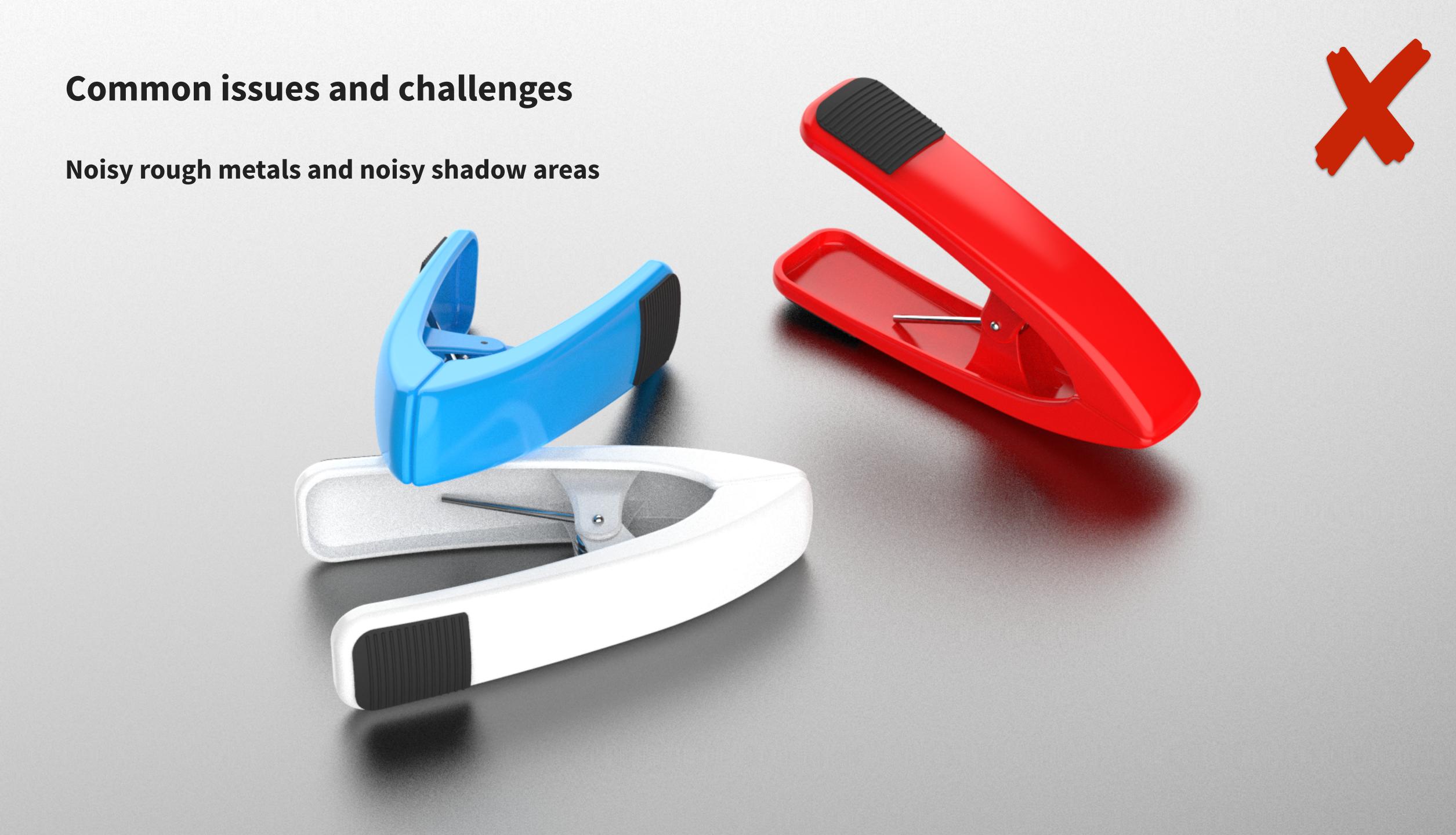

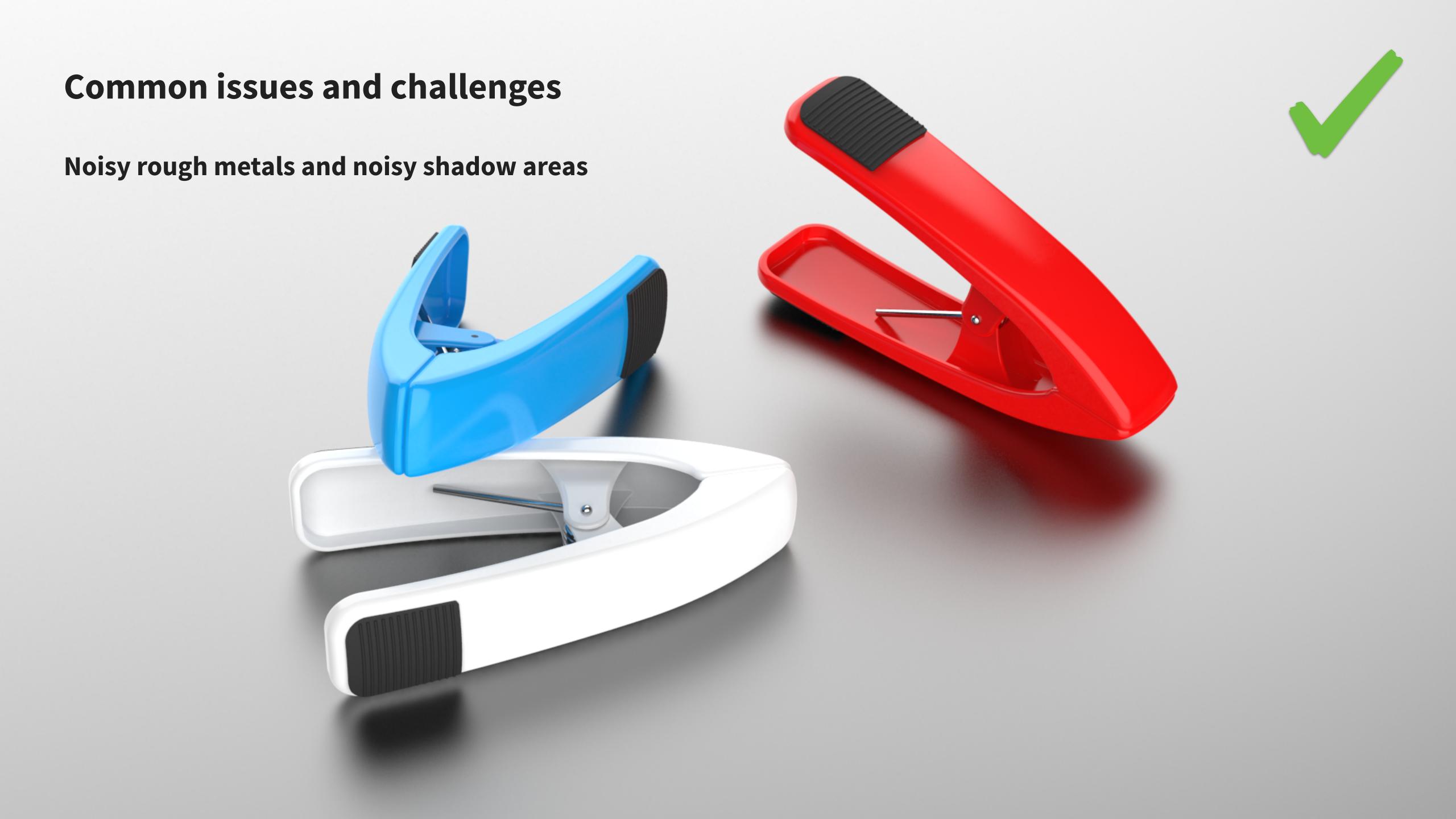

#### Solutions in KeyShot

- Material versus Render Samples
- Rule of thumb: increase Material samples first

#### Things that require more Render Samples:

- Some materials: Ground Plane, Measured Metals
- Shadows
- Depth of Field
- Motion Blur

#### Render quality:

- Maximum Samples or Time: great general-purpose settings
- Custom Control can help avoid noise in shadows
- Interior Mode has less noise than Product Mode

#### Things to avoid:

- Cranking up all settings and sliders
- Starting with high settings

# Hands-on

# Conclusion

#### Summary and recommendations

- "Product" Lighting Preset as a starting point
- Dare to experiment
- Explore the new material options for Metal, Cloudy Plastic etc.
- Increase Material Samples before Render Samples
- Maximum Time or Samples as a starting point
- Interior Mode can be great for product shots too

# Questions?